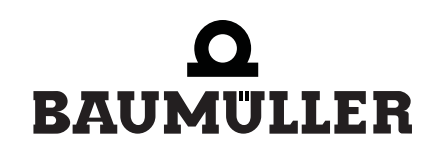

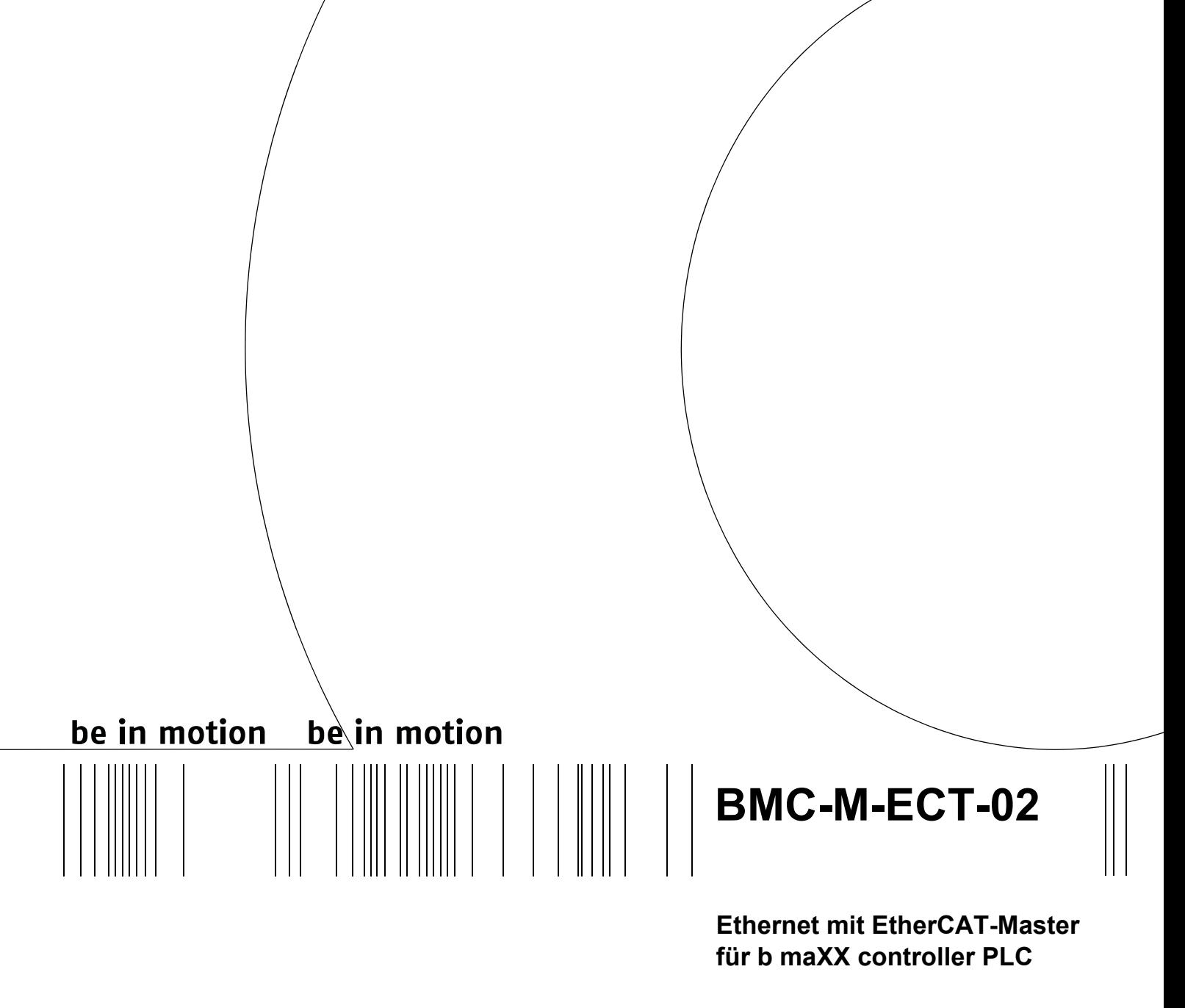

# **Betriebsanleitung**

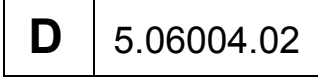

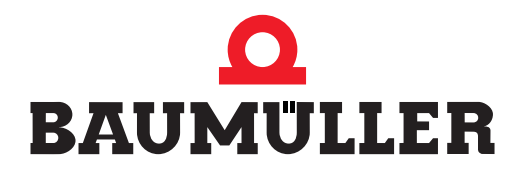

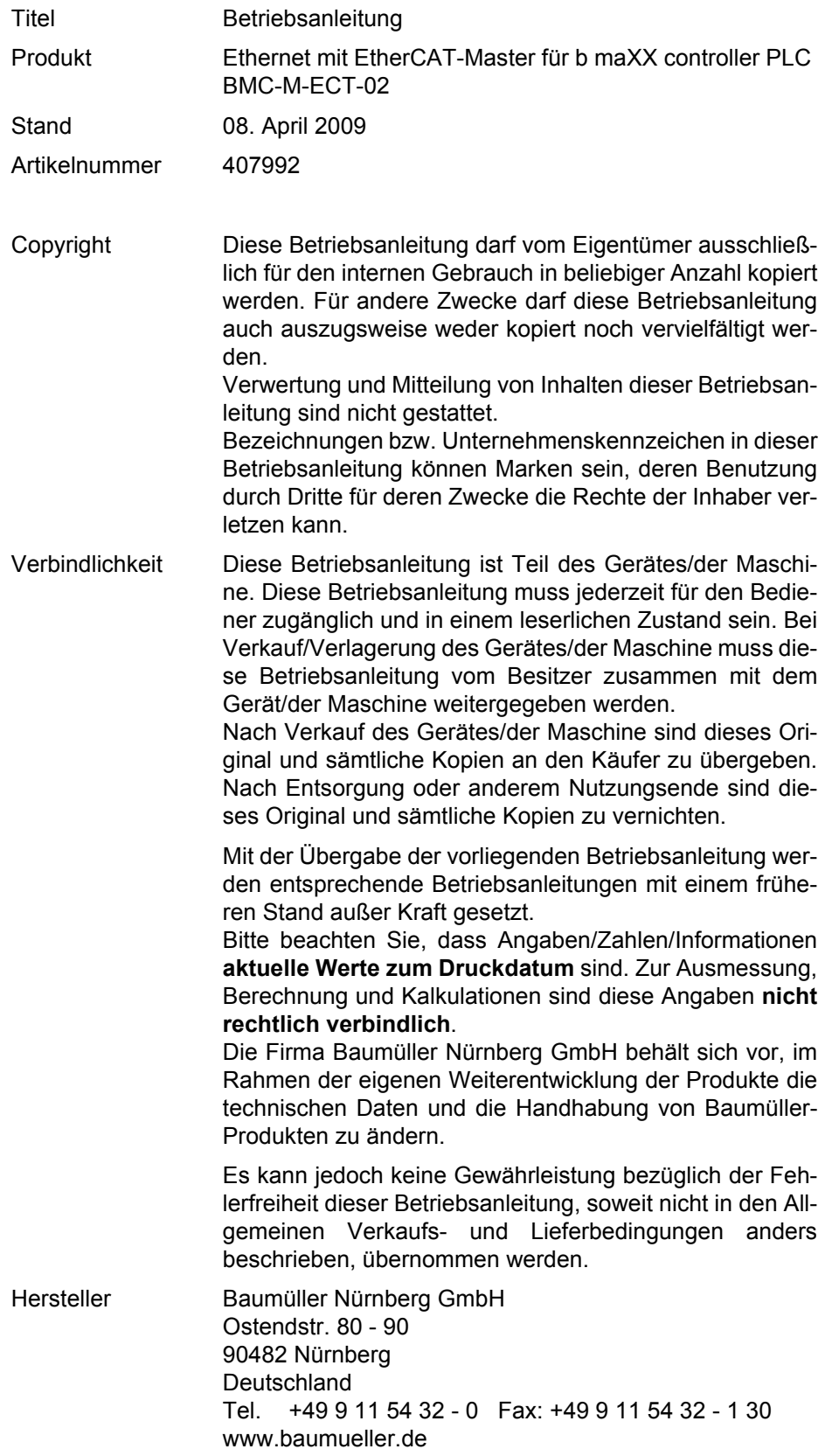

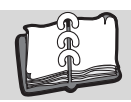

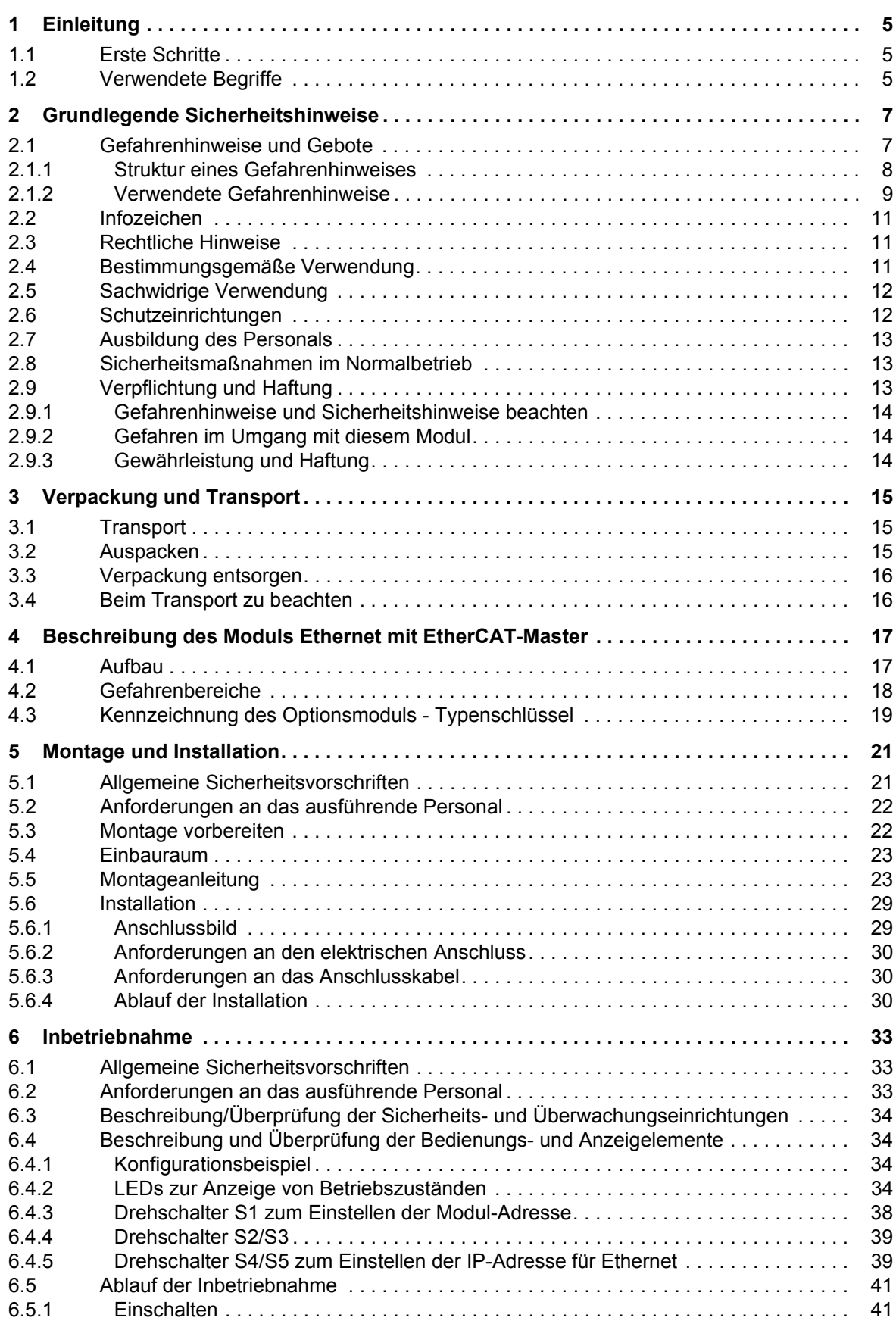

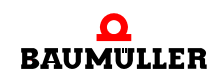

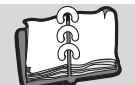

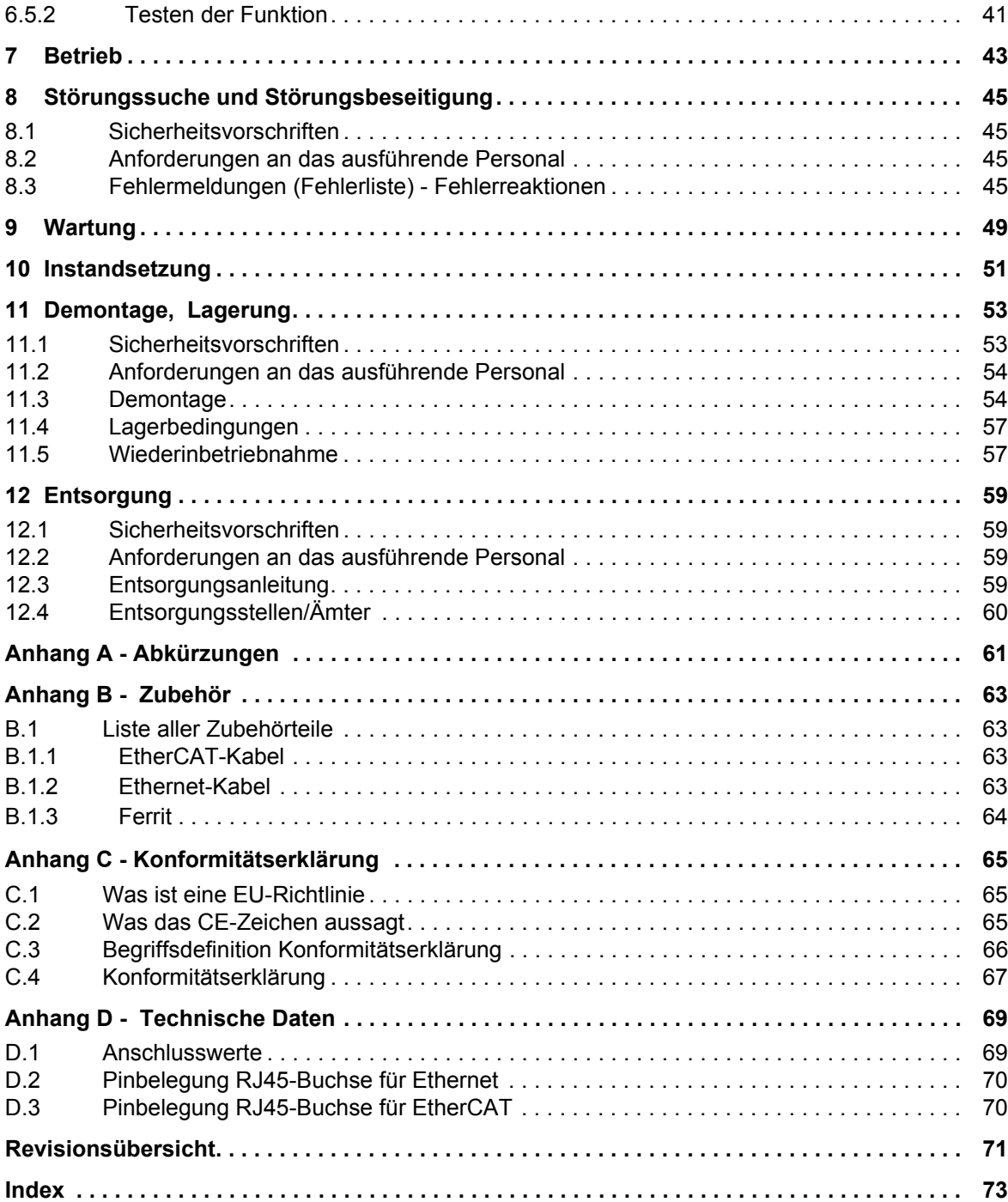

# **1EINLEITUNG**

<span id="page-4-0"></span>Diese Betriebsanleitung ist ein wichtiger Bestandteil ihres b maXX Systems; lesen Sie daher nicht zuletzt im Interesse Ihrer eigenen Sicherheit diese Dokumentation komplett durch.

In diesem Kapitel beschreiben wir die ersten Schritte, die Sie nach Erhalt des Gerätes ausführen sollten. Wir definieren Begriffe, die in dieser Dokumentation durchgängig verwendet werden, und informieren Sie über Verpflichtungen, die beim Einsatz diese Gerätes beachtet werden müssen.

Weiterführende Informationen zum Betrieb und zum Einsatz des Moduls finden Sie in der Dokumentation "Applikationshandbuch b maXX controller PLC".

# <span id="page-4-1"></span>**1.1 Erste Schritte**

- **O** Überprüfen Sie die die Lieferung, siehe ⊳[Verpackung und Transport](#page-14-3)< ab Seite 15.
- **O** Leiten Sie alle Unterlagen, die mit dem Modul geliefert wurden, an die entsprechenden Stellen in Ihrem Unternehmen weiter.
- **O** Stellen Sie das geeignete Personal für Montage und Inbetriebnahme bereit.
- **O** Übergeben Sie diese Betriebsanleitung an das Personal und stellen Sie sicher, dass insbesondere die hier angegebenen Sicherheitshinweise verstanden und befolgt werden können.

## <span id="page-4-2"></span>**1.2 Verwendete Begriffe**

Für das Produkt "Ethernet mit EtherCAT-Master für b maXX controller PLC" (BMC-M-ECT-02) werden auch die Begriffe "Ethernet-Modul" und "EtherCAT-Master" bzw. "EtherCAT-Master-Modul" verwendet.

Der Begriff "Modul" allein wird verwendet, wenn sich der Inhalt allgemein auf das Produkt BMC-M-ECT-02 bezieht.

Für das Produkt b maXX controller PLC (BMC-M-PLC-0x) wird auch der Begriff "PLC" verwendet.

Für das Produkt "Netzteil für b maXX controller PLC" (BMC-M-PSB-01) wird auch der Begriff "Netzteil" verwendet.

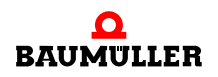

Für das Produkt aus "b maXX controller PLC", "Netzteil für b maXX controller PLC", "Ethernet mit EtherCAT-Master für b maXX PLC" und ggf. weiteren Systemkomponenten wird auch der Begriff "b maXX System" verwendet.

Eine Liste der verwendeten Abkürzungen finden Sie in ⊳[Anhang A - Abkürzungen](#page-60-1)< ab [Seite 61](#page-60-1).

# <span id="page-6-2"></span><span id="page-6-0"></span>**2GRUNDLEGENDE SICHERHEITS-HINWEISE**

Jedes Baumüller-Modul haben wir nach strengen Sicherheitsvorgaben konstruiert und gefertigt. Trotzdem kann die Arbeit mit dem Modul für Sie gefährlich sein.

In diesem Kapitel beschreiben wir Gefahren, die bei der Arbeit mit dem Baumüller-Modul auftreten können. Gefahren verdeutlichen wir mit Symbolen (Icons). Alle in dieser Dokumentation verwendeten Symbole werden wir auflisten und erklären.

Wie Sie sich vor den einzelnen Gefahren im konkreten Fall schützen können, können wir in diesem Kapitel nicht erklären. In diesem Kapitel geben wir ausschließlich allgemeine Schutzmaßnahmen. Die konkreten Schutzmaßnahmen werden wir in den nachfolgenden Kapiteln immer direkt nach dem Hinweis auf die Gefahr geben.

# <span id="page-6-1"></span>**2.1 Gefahrenhinweise und Gebote**

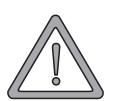

## **WARNUNG** (WARNING)

Folgendes **kann eintreffen**, wenn Sie diesen Gefahrenhinweis nicht beachten:

 $\bullet$  schwere Körperverletzung  $\bullet$  Tod

Gefahrenhinweise zeigen Ihnen Gefahren, die zu Verletzungen oder sogar zu Ihrem Tod führen können.

**Beachten Sie immer die in dieser Dokumentation angegebenen Gefahrenhinweise.**

Eine Gefahr teilen wir immer in eine der drei Gefahrenklassen ein. Jede Gefahrenklasse wird durch eines der folgenden Signalwörter gekennzeichnet:

#### **GEFAHR** (DANGER)

• erheblicher Sachschaden • schwere Körperverletzung • Tod - wird eintreffen

#### **WARNUNG** (WARNING)

• erheblicher Sachschaden • schwere Körperverletzung • Tod - kann eintreffen

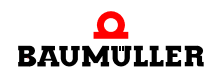

### **VORSICHT** (CAUTION)

• Sachschaden • leichte bis mittlere Körperverletzung - **kann** eintreffen

#### <span id="page-7-0"></span>**2.1.1 Struktur eines Gefahrenhinweises**

Die nachfolgenden zwei Beispiele zeigen den prinzipiellen Aufbau eines Gefahrenhinweises. Ein Dreieck wird verwendet, wenn vor einer Gefahr für Lebewesen gewarnt wird. Fehlt das Dreieck, beziehen sich die Gefahrenhinweise ausschließlich auf Sachschäden.

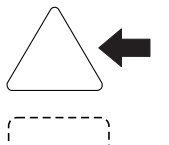

Ein Dreieck zeigt, dass hier eine Gefahr für Lebewesen ist. Die Farbe der Umrandung zeigt, wie groß die Gefahr ist - je dunkler die Farbe, desto größer ist die Gefahr.

Das Icon im Viereck stellt die Gefahr dar. Die Farbe der Umrandung zeigt, wie groß die Gefahr ist - je dunkler die Farbe, desto größer ist die Gefahr.

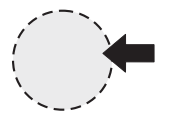

Das Icon im Kreis stellt ein Gebot dar. Dieses Gebot muss der Anwender befolgen. (Der Kreis ist gestrichelt dargestellt, weil nicht bei jedem Gefahrenhinweis ein Gebot als Icon vorhanden ist.)

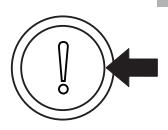

Der Kreis zeigt, dass eine Gefahr für Sachschaden existiert.

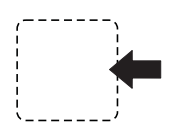

Das Icon im Viereck stellt die Gefahr dar.

Die Farbe der Umrandung zeigt, wie groß die Gefahr ist - je dunkler die Farbe, desto größer ist die Gefahr. (Das Viereck ist gestrichelt dargestellt, weil nicht bei jedem Gefahrenhinweis die Gefahr als Icon dargestellt wird)

Der Text neben den Icons ist folgendermaßen aufgebaut:

#### **HIER STEHT DAS SIGNALWORT, WELCHES DEN GRAD DER GEFAHR ANZEIGT**

Hier schreiben wir, ob eine oder mehrere der untenstehenden Folgen eintreffen, wenn dieser Warnhinweis nicht beachtet wird.

m hier beschreiben wir die möglichen Folgen. Die schlimmste Folge steht ganz rechts.

*Hier beschreiben wir die Gefahr.*

Hier beschreiben wir, was Sie tun können, um die Gefahr zu vermeiden.

### <span id="page-8-0"></span>**2.1.2 Verwendete Gefahrenhinweise**

Steht vor einem Signalwort ein Gefahrzeichen:  $\triangle$  oder  $\triangle$  oder  $\triangle$ , dann bezieht sich der Sicherheitshinweis auf Personenschaden.

Steht vor einem Signalwort ein rundes Gefahrzeichen: (1) dann bezieht sich der Sicherheitshinweis auf Sachschaden.

#### **2.1.2.1 Gefahrenhinweise vor Personenschaden**

Zur optischen Unterscheidung verwenden wir für jede Klasse von Gefahrenhinweisen eine eigenen Umrandung für die dreieckigen Gefahrzeichen und die viereckigen Piktogramme.

Für die Gefahrenklasse GEFAHR (DANGER) verwenden wir das Gefahrzeichen  $\Lambda$ . Folgende Gefahrenhinweise dieser Gefahrenklasse verwenden wir in dieser Dokumentation.

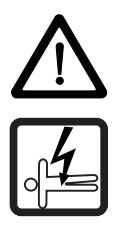

#### **GEFAHR** (DANGER)

Folgendes **wird eintreffen**, wenn Sie diesen Warnhinweis nicht beachten:

• schwere Körperverletzung • Tod

*Die Gefahr ist: Elektrizität. Hier wird die Gefahr gegebenenfalls genauer beschrieben.*

Hier beschreiben wir, was Sie tun können, um die Gefahr zu vermeiden.

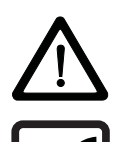

# **GEFAHR** (DANGER)

Folgendes **wird eintreffen**, wenn Sie diesen Gefahrenhinweis nicht beachten:

• schwere Körperverletzung • Tod

*Die Gefahr ist: mechanische Einwirkung. Hier wird die Gefahr gegebenenfalls genauer beschrieben.*

Hier beschreiben wir, was Sie tun können, um die Gefahr zu vermeiden.

Für die Gefahrenklasse WARNUNG (WARNING) verwenden wir das Gefahrzeichen  $\mathbb{A}$ . Folgende Gefahrenhinweise dieser Gefahrenklasse verwenden wir in dieser Dokumentation.

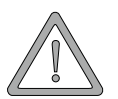

#### **WARNUNG** (WARNING)

Folgendes **kann eintreffen**, wenn Sie diesen Gefahrenhinweis nicht beachten:

 $\bullet$  schwere Körperverletzung  $\bullet$  Tod

*Die Gefahr ist: Elektrizität. Hier wird die Gefahr gegebenenfalls genauer beschrieben.*

Hier beschreiben wir, was Sie tun können, um die Gefahr zu vermeiden.

Für die Gefahrenklasse **VORSICHT** (CAUTION) verwenden wir das Gefahrzeichen  $\mathbb{A}$ . Folgende Gefahrenhinweise dieser Gefahrenklasse verwenden wir in dieser Dokumentation.

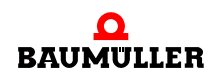

### **VORSICHT** (CAUTION)

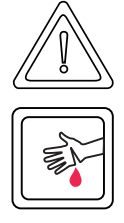

Folgendes **kann eintreffen**, wenn Sie diesen Gefahrenhinweis nicht beachten:

• leichte bis mittlere Körperverletzung

*Die Gefahr ist: scharfe Kanten. Hier wird die Gefahr gegebenenfalls genauer beschrieben.* Hier beschreiben wir, was Sie tun können, um die Gefahr zu vermeiden.

# **VORSICHT** (CAUTION)

Folgendes **kann eintreffen**, wenn Sie diesen Warnhinweis nicht beachten:

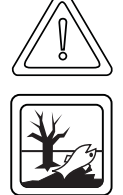

• Umweltverschmutzung

*Die Gefahr ist: unsachgemäße Entsorgung. Hier wird die Gefahr gegebenenfalls genauer beschrieben.*

Hier beschreiben wir, was Sie tun können, um die Gefahr zu vermeiden.

# **2.1.2.2 Gefahrenhinweise vor Sachschaden**

Steht vor einem Signalwort ein rundes Gefahrzeichen: (1) dann bezieht sich der Sicherheitshinweis auf Sachschaden.

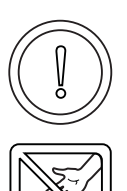

#### **VORSICHT** (CAUTION)

Folgendes **kann eintreffen**, wenn Sie diesen Gefahrenhinweis nicht beachten:

 $\bullet$  Sachschaden

*Die Gefahr ist: elektrostatische Entladung. Hier wird die Gefahr gegebenenfalls genauer beschrieben.*

Hier beschreiben wir, was Sie tun können, um die Gefahr zu vermeiden.

## **2.1.2.3 Verwendete Gebotszeichen**

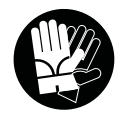

Sicherheitshandschuhe tragen

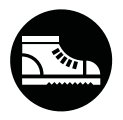

Sicherheitsschuhe tragen

# <span id="page-10-0"></span>**2.2 Infozeichen**

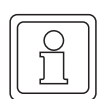

**HINWEIS**

Dieser Hinweis ist eine besonders wichtige Information.

# <span id="page-10-1"></span>**2.3 Rechtliche Hinweise**

Diese Dokumentation wendet sich an technisch qualifiziertes Personal, welches speziell ausgebildet ist und gründlich mit allen Warnungen und Instandhaltungsmassnahmen vertraut ist.

Die Geräte sind nach dem Stand der Technik gefertigt und betriebssicher. Sie lassen sich gefahrlos installieren und in Betrieb setzen und funktionieren problemlos, wenn sichergestellt ist, dass die Hinweise der Dokumentation beachtet werden.

Der Benutzer trägt die Verantwortung für die Durchführung von Service und Inbetriebnahme gemäss den Sicherheitsvorschriften der geltenden Normen und allen anderen relevanten staatlichen oder örtlichen Vorschriften betreffend Leiterdimensionierung und Schutz, Erdung, Trennschalter, Überstromschutz usw.

Für Schäden, die bei der Montage oder beim Anschluss entstehen, haftet der Benutzer.

# <span id="page-10-2"></span>**2.4 Bestimmungsgemäße Verwendung**

Sie müssen das Modul immer bestimmungsgemäß verwenden. Untenstehend haben wir einige wichtige Hinweise für Sie zusammengestellt. Die untenstehenden Hinweise sollen Ihnen ein Gefühl für die bestimmungsgemäße Verwendung des Moduls geben. Mit den untenstehenden Hinweisen erheben wir keinen Anspruch auf Vollständigkeit - beachten Sie alle in dieser Betriebsanleitung gegebenen Hinweise.

- Sie dürfen das Modul nur an eine b maXX controller PLC, bzw. eine weitere Systemkomponente für b maXX controller PLC anbauen.
- m Projektieren Sie die Anwendung so, dass Sie das Modul immer innerhalb seiner Spezifikationen betreiben.
- **Sorgen Sie dafür, dass ausschließlich qualifiziertes Personal mit diesem Modul arbei**tet.
- Montieren Sie das Modul nur an eine b maXX controller PLC, bzw. eine weitere Systemkomponente für b maXX controller PLC.
- **Installieren Sie das Modul so wie in es in dieser Dokumentation vorgegeben ist.**
- Sorgen Sie dafür, dass die Anschlüsse immer den vorgegebenen Spezifikationen entsprechen.
- **Betreiben Sie das Modul nur, wenn es technisch einwandfrei ist.**
- Betreiben Sie das Modul immer in einer Umgebung, wie sie in den "Technischen Daten" vorgeschrieben ist.
- m Betreiben Sie das Modul immer in serienmäßigem Zustand. Aus Sicherheitsgründen dürfen Sie das Modul nicht umbauen.

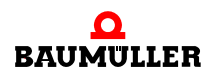

• Beachten Sie alle diesbezüglichen Hinweise, falls Sie das Modul lagern.

Sie verwenden das Modul dann bestimmungsgemäß, wenn Sie alle Hinweise und Informationen dieser Betriebsanleitung beachten.

# <span id="page-11-0"></span>**2.5 Sachwidrige Verwendung**

Im Folgenden listen wir einige Beispiele sachwidriger Verwendung auf. Die untenstehenden Hinweise sollen Ihnen ein Gefühl dafür geben, was eine sachwidrige Verwendung des Moduls ist. Wir können aber nicht alle erdenklichen sachwidrigen Verwendungen hier auflisten. Alle Verwendungen, bei denen die Hinweise dieser Dokumentation missachtet werden, sind sachwidrig und somit verboten, insbesondere in folgenden Fällen:

- Sie haben das Modul an ein anderes Gerät/Modul als eine b maXX controller PLC, bzw. eine weitere Systemkomponente für b maXX controller PLC angebaut.
- Sie haben Hinweise dieser Betriebsanleitung missachtet.
- Sie haben das Modul nicht bestimmungsgemäß verwendet.
- o Sie haben das Modul
	- unsachgemäß montiert,
	- unsachgemäß angeschlossen,
	- unsachgemäß in Betrieb genommen,
	- unsachgemäß bedient,
	- von nicht bzw. nicht ausreichend qualifiziertem Personal montieren, anschließen, in Betrieb nehmen und betreiben lassen,
	- überlastet,
	- n betrieben
		- mit defekten Sicherheitseinrichtungen,
		- mit nicht ordnungsgemäß angebrachten bzw. ohne Sicherheitsvorrichtungen,
		- $\bullet$  mit nicht funktionsfähigen Sicherheits- und Schutzvorrichtungen
		- außerhalb der vorgeschriebenen Umgebungsbedingungen
- Sie haben das Modul umgebaut, ohne dass dies schriftlich von der Firma Baumüller Nürnberg GmbH genehmigt wurde.
- Sie haben die Anweisungen bezüglich Wartung in den Komponentenbeschreibungen nicht beachtet.
- Sie haben das Modul unsachgemäß mit Produkten anderer Hersteller kombiniert.
- Sie haben das b maXX System mit fehlerhaften und/oder fehlerhaft dokumentierten Produkten anderer Hersteller kombiniert.
- **Ihre selbsterstellte Software der PLC enthält Programmierfehler, die zu einer Fehlfunk**tion führen.

Die "Allgemeinen Verkaufs- und Lieferbedingungen" Version 1.1 vom 15.02.2002 bzw. die jeweils neueste Version der Firma Baumüller Nürnberg GmbH gelten grundsätzlich. Diese stehen Ihnen spätestens seit Vertragsabschluss zur Verfügung.

## <span id="page-11-1"></span>**2.6 Schutzeinrichtungen**

**12**

Während des Transports werden die Module durch ihre Verpackung geschützt. Entnehmen Sie das Modul erst unmittelbar vor der Montage der Transportverpackung.

Das Gehäuse des Moduls schützt in Schutzklasse IP20 das Modul vor Verschmutzung und Schäden durch statische Entladung bei Berührungen. Verwenden Sie niemals ein Modul mit beschädigtem Gehäuse.

# <span id="page-12-0"></span>**2.7 Ausbildung des Personals**

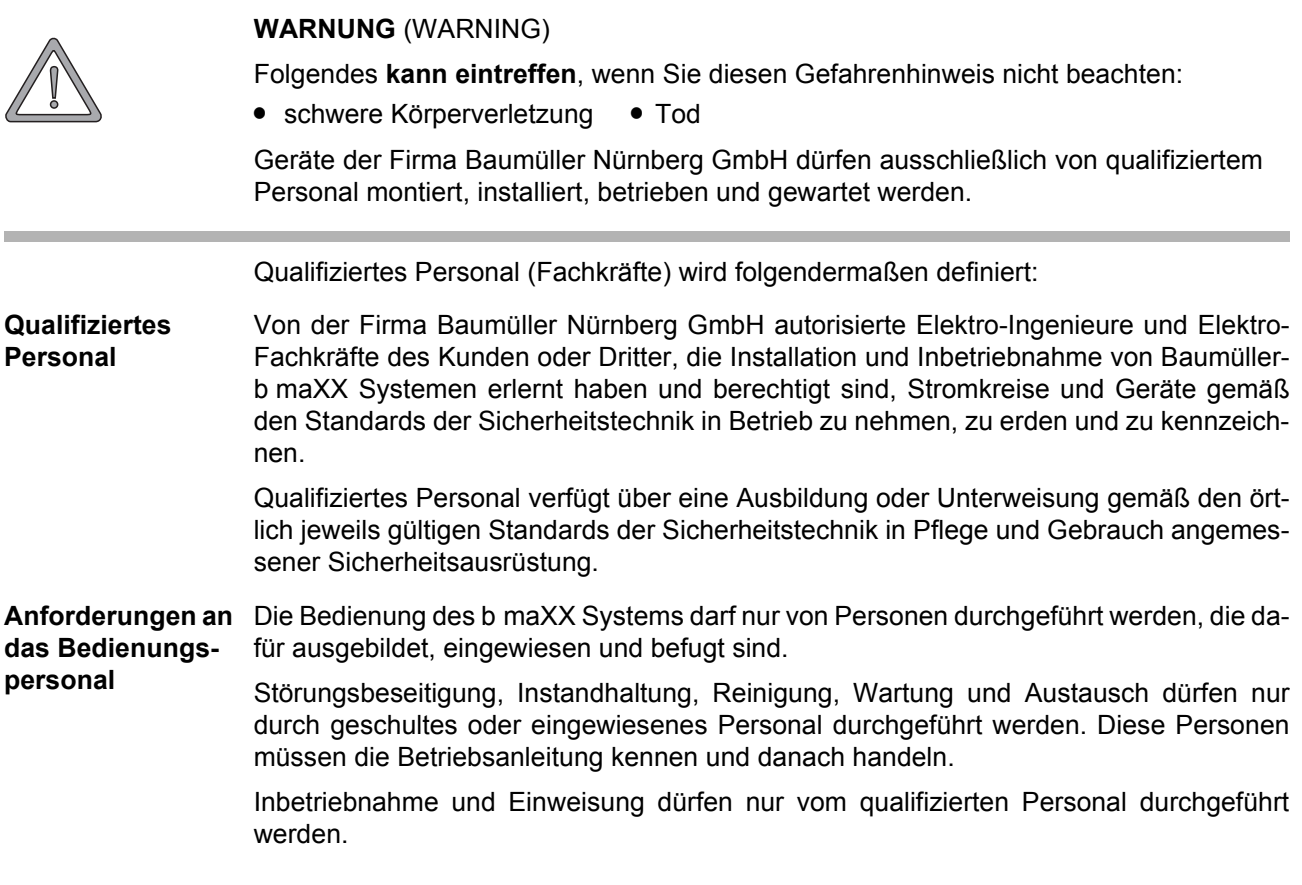

# <span id="page-12-1"></span>**2.8 Sicherheitsmaßnahmen im Normalbetrieb**

- h Beachten Sie am Aufstellort des Gerätes die gültige Sicherheitsbestimmungen für die Anlage, in die dieses b maXX System eingebaut ist.
- h Versehen Sie das b maXX System mit zusätzlichen Überwachungs- und Schutzeinrichtungen, falls Sicherheitsbestimmungen dies fordern.
- h Beachten Sie die Sicherheitsmaßnahmen für das b maXX System, in das das Modul eingebaut ist.

# <span id="page-12-2"></span>**2.9 Verpflichtung und Haftung**

Damit Sie sicherheitsgerecht mit diesem Modul arbeiten können, müssen Sie die Gefahrenhinweise und Sicherheitshinweise dieser Dokumentation kennen und beachten.

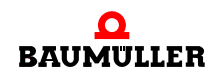

.

### <span id="page-13-0"></span>**2.9.1 Gefahrenhinweise und Sicherheitshinweise beachten**

Wir verwenden in dieser Betriebsanleitung optisch einheitliche Sicherheitshinweise, die sie vor Personen- und Sachschäden bewahren sollen.

#### **WARNUNG** (WARNING)

Folgendes **kann eintreffen**, wenn Sie diesen Gefahrenhinweis nicht beachten:

 $\bullet$  schwere Körperverletzung  $\bullet$  Tod

Alle Personen, die an und mit Geräten der Reihe b maXX arbeiten, müssen bei ihren Arbeiten diese Betriebsanleitung verfügbar haben und die hierin enthaltenen Anweisungen und Hinweise - insbesondere die Sicherheitshinweise - beachten.

Außerdem müssen alle Personen, die an diesem Gerät arbeiten, zusätzlich alle Regeln und Vorschriften, die am Einsatzort gelten, kennen und beachten.

#### <span id="page-13-1"></span>**2.9.2 Gefahren im Umgang mit diesem Modul**

Das Modul wurde nach dem Stand der Technik und unter Einhaltung der geltenden Richtlinien und Normen entwickelt und gefertigt. Dennoch können bei der Verwendung Gefahren entstehen. Eine Übersicht möglicher Gefahren finden Sie im Kapitel ⊳Grundlegende [Sicherheitshinweise](#page-6-0)< ab Seite 7.

Weiterhin warnen wir Sie vor der akuten Gefahr an der entsprechenden Stelle in dieser Dokumentation.

#### <span id="page-13-2"></span>**2.9.3 Gewährleistung und Haftung**

Alle Angaben in dieser Dokumentation sind unverbindliche Kundeninformationen, unterliegen einer ständigen Weiterentwicklung und werden laufend durch unseren permanenten Änderungsdienst aktualisiert.

Gewährleistungs- und Haftungsansprüche gegen die Firma Baumüller Nürnberg GmbH sind ausgeschlossen, wenn insbesondere eine oder mehrere der von uns in ▶ [Sachwidrige Verwendung](#page-11-0)< ab Seite 12 oder unten aufgeführten Ursachen den Schaden bewirkt hat/haben:

**• Eintritt eines Katastrophenfalls durch Fremdkörpereinwirkung bzw. höhere Gewalt** 

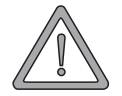

# <span id="page-14-3"></span>**3VERPACKUNG UND TRANSPORT**

<span id="page-14-0"></span>Jedes Baumüller-Modul haben wir vor dem Versand so verpackt, dass eine Beschädigung während des Transports sehr unwahrscheinlich ist.

# <span id="page-14-1"></span>**3.1 Transport**

Die Module werden im Herstellerwerk entsprechend der Bestellung verpackt.

- h Vermeiden Sie starke Transporterschütterungen und harte Stöße (max. 1 *g*).
- **O** Vermeiden Sie statische Entladungen auf die elektronischen Bauteile der Module.
- **O** Entnehmen Sie das Modul erst unmittelbar vor der Montage der schützenden Verpackung.

# <span id="page-14-2"></span>**3.2 Auspacken**

Nach dem Erhalt des noch verpackten Moduls:

**O** Prüfen Sie, ob Transportschäden erkennbar sind!

Wenn ja:

h Reklamieren Sie sofort beim Anlieferer. Lassen Sie sich die Reklamation schriftlich bestätigen und setzen Sie sich bitte sofort mit der für Sie zuständigen Vertretung der Fa. Baumüller Nürnberg GmbH in Verbindung.

**VORSICHT** (CAUTION)

Folgendes **kann eintreffen**, wenn Sie diesen Gefahrenhinweis nicht beachten:

• Sachschaden

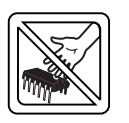

*Die Gefahr ist: elektrostatische Entladung. Wenn Sie das Modul, speziell dessen elektronische Bauteile elektrostatischen Entladungen durch Berühren mit der Hand aussetzen, kann es Schaden nehmen oder ganz zerstört werden.*

Beachten Sie im Umgang mit dem Modul die Vorschriften und Hinweise zum Umgang mit elektrostatisch empfindlichen Bauteilen.

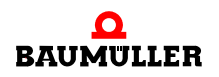

Ist kein Transportschaden erkennbar:

- $\circ$  Öffnen Sie die Verpackung des Moduls.
- **O** Überprüfen Sie den Lieferumfang anhand des Lieferscheins.

Der Lieferumfang ist:

- Modul Ethernet mit EtherCAT-Master für b maXX controller PLC (BMC-M-ECT-02)
- m diese Betriebsanleitung inklusive Konformitätserklärung / Herstellererklärung
- h reklamieren Sie bei der zuständigen Baumüller-Vertretung, falls Sie einen Transportschaden erkennen oder die Lieferung nicht vollständig ist.

# <span id="page-15-0"></span>**3.3 Verpackung entsorgen**

Die Verpackung besteht aus Karton und Kunststoff.

**O** Beachten Sie die örtlichen Entsorgungsvorschriften, falls Sie die Verpackung entsorgen.

# <span id="page-15-1"></span>**3.4 Beim Transport zu beachten**

Für den ersten Transport des Moduls wurde das Gerät im Herstellerwerk verpackt. Falls Sie das Modul später einmal transportieren müssen, beachten Sie bitte Folgendes:

 $\circ$  verwenden Sie die Originalverpackung

oder

**16** [von 74](#page-73-0) **O** verwenden Sie eine für ESD-empfindliche Baugruppen geeignete Verpackung.

Stellen Sie sicher, dass die Transportbedingungen, siehe ⊳Anhang D - Technische Daten< [ab Seite 69,](#page-68-2) während des gesamten Transports erfüllt werden.

# <span id="page-16-0"></span>**4BESCHREIBUNG DES MODULS ETHERNET MIT ETHERCAT-MASTER**

In diesem Kapitel beschreiben wir das Modul Ethernet mit EtherCAT-Master für b maXX controller PLC und erklären den auf dem Steckmodul angebrachten Typenschlüssel.

# <span id="page-16-1"></span>**4.1 Aufbau**

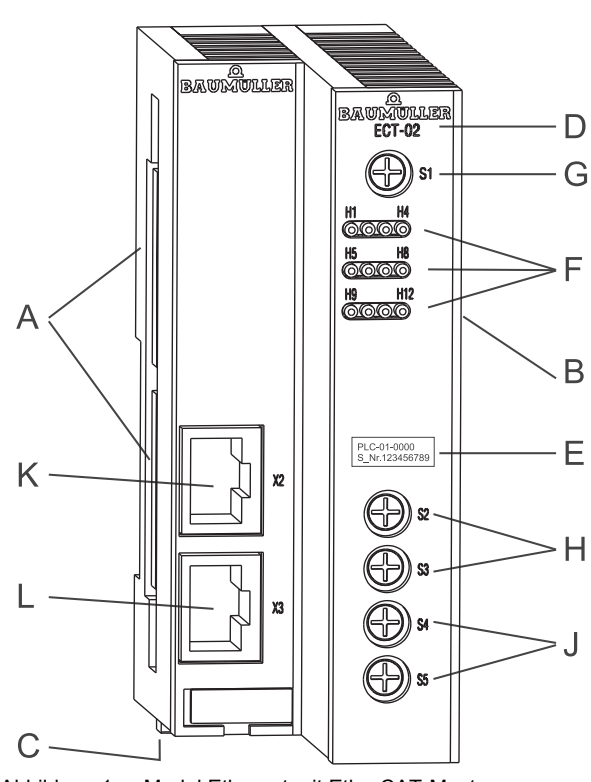

<span id="page-16-2"></span>Abbildung 1: Modul Ethernet mit EtherCAT-Master

- A Buchse (zu weiteren Systemkomponenten)
- B Stecker (zu weiteren Systemkomponenten)
- C Entriegelungsgriff (weiß)
- D Kurzbezeichnung
- E Typenschild
- F LEDs
- G Drehschalter S1 (Modul-Adresse)
- H Drehschalter S2, S3 (reserviert)
- J Drehschalter S4, S5 (Ethernet-Adresse)
- K EtherCAT
- L Ethernet

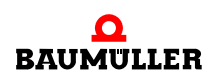

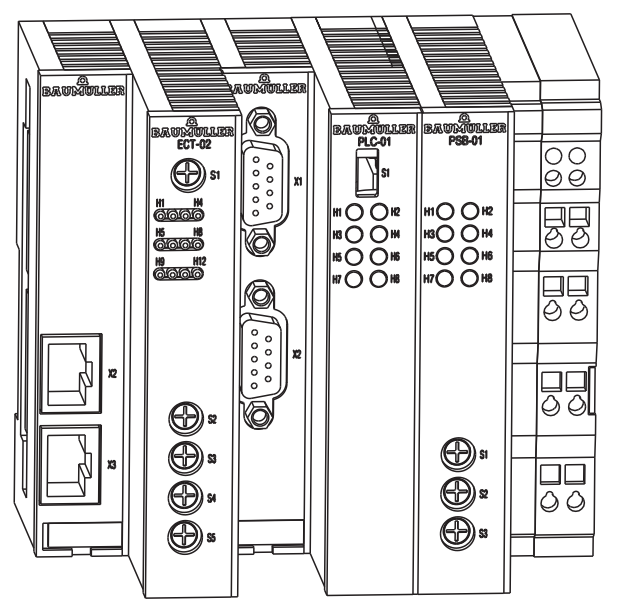

Abbildung 2: Ethernet mit EtherCAT-Master + b maXX controller PLC und Netzteil

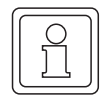

**18** [von 74](#page-73-0)

# **HINWEIS**

Falls Sie das Modul nicht an die b maXX controller PLC (oder eine weitere Systemkomponente für b maXX controller PLC) stecken, funktioniert das b maXX System nicht.

# <span id="page-17-0"></span>**4.2 Gefahrenbereiche**

Die nachfolgende Abbildung gibt einen Überblick über die an dem Modul vorhandenen Gefahrenbereiche.

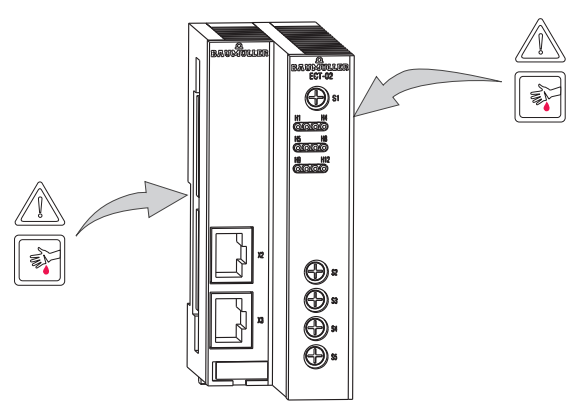

Abbildung 3: Gefahrenbereiche

Weitere Gefahr geht von dem Modul nur insofern aus, dass ein Applikationsprogramm auf der b maXX controller PLC eine Maschine oder Anlage ansteuert und diese Maschine oder Anlage ungewollte oder falsche Aktionen auslöst und damit eine Gefahr ist.

# <span id="page-18-0"></span>**4.3 Kennzeichnung des Optionsmoduls - Typenschlüssel**

Auf dem Frontblech finden Sie den Typenschlüssel auf dem Typenschild ("E" in ▶ Abbildung 1< [auf Seite 17\)](#page-16-2) des Steckmoduls.

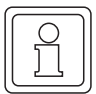

# **HINWEIS**

Dieser Typenschlüssel gilt ausschließlich für das Modul der Reihe b maXX Systems. Andere Module haben einen eigenen Typenschlüssel.

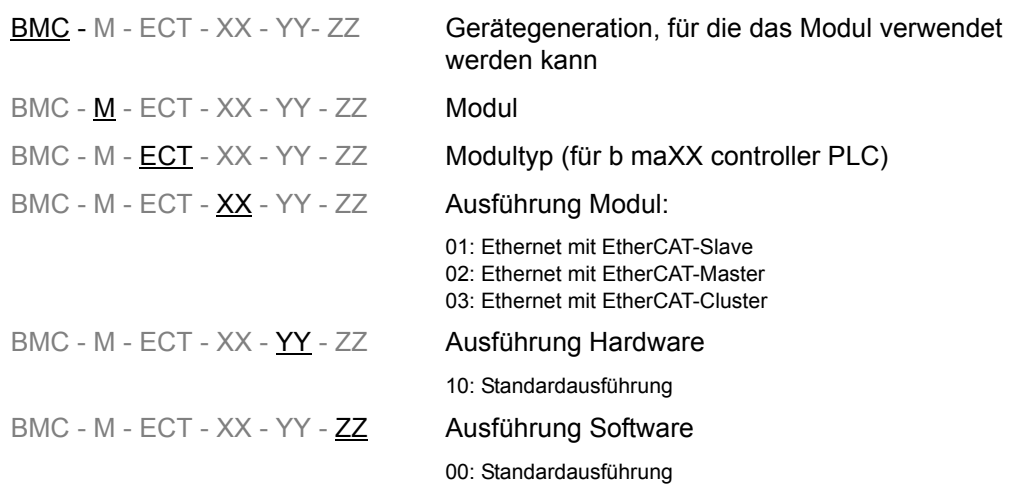

siehe Tabelle Ausführungen

Tabelle Ausführungen ECT-02-00-ZZ

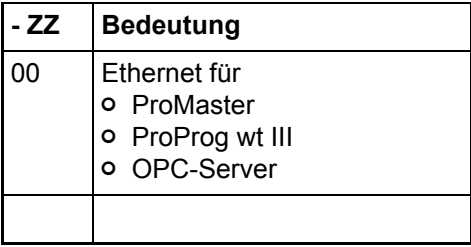

Diesen Typenschlüssel finden Sie auf der Vorderseite des Moduls ("E" in  $\triangleright$ [Abbildung 1](#page-16-2) $\triangleleft$ [auf Seite 17\)](#page-16-2). Der Typenschlüssel enthält die grundlegenden Daten des Moduls. Eine Zusammenstellung aller Technischen Daten finden Sie im  $\triangleright$  [Anhang D - Technische Daten](#page-68-2)< [ab Seite 69](#page-68-2).

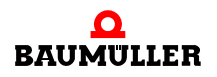

**4**

# <span id="page-20-2"></span>**5MONTAGE UND INSTALLATION**

<span id="page-20-0"></span>In diesem Kapitel beschreiben wir die mechanische Montage und elektrische Installation des Moduls für b maXX controller PLC.

Die Montage/Installation besteht aus folgenden Schritten:

- **1** Modul montieren.
- **2** Modul mit Spannungsversorgung verbinden.

# <span id="page-20-1"></span>**5.1 Allgemeine Sicherheitsvorschriften**

- **O** Beachten Sie die Informationen in den Kapiteln ▶ [Grundlegende Sicherheitshinweise](#page-6-2)< [ab Seite 7.](#page-6-2)
- **O** Beachten Sie alle Bereiche am b maXX System, die für Sie bei der Montage gefährlich sein könnten.

Die nachfolgende Abbildung gibt einen Überblick über die am Modul vorhandenen Gefahrenbereiche.

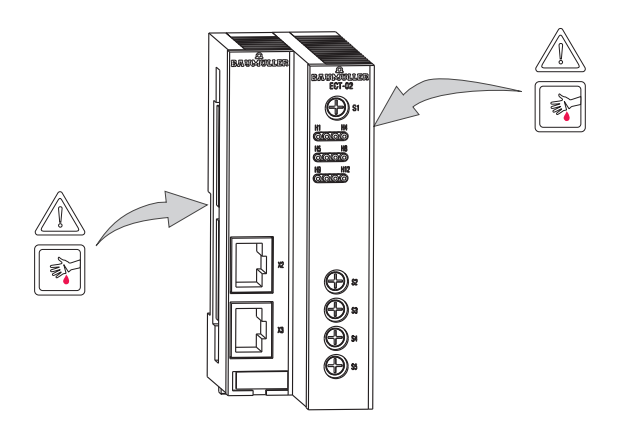

Abbildung 4: Gefahrenbereiche

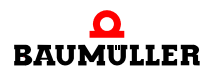

# <span id="page-21-0"></span>**5.2 Anforderungen an das ausführende Personal**

# **GEFAHR** (DANGER)

Folgendes **wird eintreffen**, wenn Sie diesen Warnhinweis nicht beachten:

• schwere Körperverletzung • Tod

*Die Gefahr ist: Elektrizität. b maXX System und Umgebung im Schaltschrank können lebensgefährliche Spannungen führen.*

Stellen Sie sicher bevor Sie mit den Arbeiten anfangen, dass das b maXX System und die Umgebung spannungsfrei sind.

Beachten Sie die einschlägigen Sicherheitsvorschriften beim Umgang mit hochspannungsführenden Geräten.

Stellen Sie sicher, dass ausschließlich qualifiziertes Personal dieses Modul montiert und installiert.

Qualifiziertes Personal sind Personen, die aufgrund ihrer Ausbildung, Erfahrung, Unterweisung sowie Kenntnisse über einschlägige Normen und Bestimmungen, Unfallverhütungsvorschriften und Betriebsverhältnisse von dem für Sicherheit der Anlage Verantwortlichen berechtigt worden sind, die jeweils erforderlichen Tätigkeiten auszuführen und dabei mögliche Gefahren erkennen und vermeiden können. Die für die Arbeit mit der Einheit erforderlichen Qualifikationen sind beispielsweise:

**• Ausbildung oder Unterweisung gemäß den Standards der Sicherheitstechnik in Pflege** und Gebrauch angemessener Sicherheitsausrüstung.

# <span id="page-21-1"></span>**5.3 Montage vorbereiten**

Sie können die Montage anhand der Projektierungsunterlagen für Ihre Anlage vorbereiten. Anhand des benötigten Einbauraums (siehe ⊳Einbauraum< [auf Seite 23](#page-22-0)) können Sie den Einbauort der 35 mm C-Schiene (Hutschiene, siehe ⊳Anhang D - Technische Daten < [ab Seite 69\)](#page-68-2) bestimmen und die Maße für die Befestigungsbohrungen der 35 mm C-Schiene ermitteln.

*Die Gefahr ist: Augenverletzung durch hochgeschleuderte Partikel. Beim Erstellen von* 

## **VORSICHT** (CAUTION)

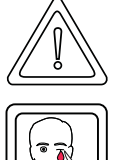

Folgendes **kann eintreffen**, wenn Sie diesen Warnhinweis nicht beachten:

*Bohrungen und dem Ausschnitt werden Metallpartikel hochgeschleudert.*

• leichte bis mittlere Körperverletzung

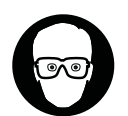

Augenschutz tragen

**O** Erstellen Sie gegebenenfalls die Bohrungen und befestigen Sie die 35 mm C-Schiene

# <span id="page-22-0"></span>**5.4 Einbauraum**

Die folgenden Zeichnungen zeigen Ihnen das Höhen- und Tiefenmaß der Module des b maXX Systems. Verwenden Sie diese Zeichnungen, um den Platzbedarf im Schaltschrank zu ermitteln.

Die Breite der verwendbaren Module variiert. Um die Breite Ihres b maXX Systems zu ermitteln, addieren Sie die Breite der einzelnen Module (die Sie verwenden wollen). Beachten Sie gegebenenfalls Beschränkungen der Anzahl der an einem Netzteil verwendbaren Module.

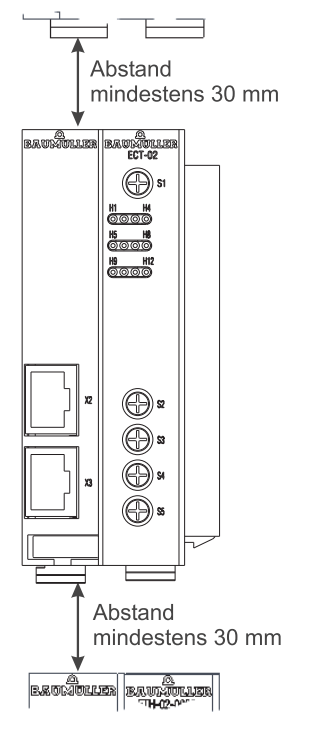

Abbildung 5: Einbauraum b maXX System

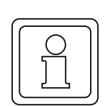

#### **HINWEIS**

Bei den angegebenen Abständen handelt es sich um Mindestabstände. Diese Abstände kön-nen sich aufgrund der Kabelführung (siehe ⊳[Ablauf der Installation](#page-29-2)< ab Seite 30) vergrößern.

## <span id="page-22-1"></span>**5.5 Montageanleitung**

Bei der Montage des Moduls ist zu beachten, dass das Modul nur an die b maXX controller PLC (oder an weitere Systemkomponenten für b maXX controller PLC) montiert werden kann.

Halten Sie deshalb für die Montage das Modul, die b maXX controller PLC mit Netzteil und gegebenenfalls weitere Systemkomponenten für die b maXX controller PLC bereit.

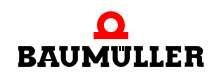

Betriebsanleitung Ethernet mit EtherCAT-Master für b maXX controller PLC BMC-M-ECT-02

# **GEFAHR** (DANGER)

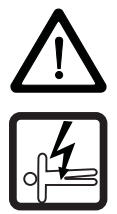

Folgendes **wird eintreffen**, wenn Sie diesen Warnhinweis nicht beachten:

 $\bullet$  schwere Körperverletzung  $\bullet$  Tod

*Die Gefahr ist: Elektrizität. Gerät und Umgebung im Schaltschrank können lebensgefährliche Spannungen führen.*

Stellen Sie bevor Sie mit den Arbeiten beginnen sicher, dass Gerät und Umgebung spannungsfrei sind. Beachten Sie die einschlägigen Sicherheitsvorschriften beim Umgang mit hochspannungsführenden Geräten.

Folgende Arbeitsmaterialien werden benötigt:

- m Geeignetes Werkzeug zum Öffnen der Federkraftklemmen der elektrischen Anschlüsse (z. B. Schraubendreher mit 2 mm Klingenbreite).
- m Geeignetes Werkzeug zum Herausziehen des weißen Griffs an der Unterseite des Moduls (z. B. Elektronik-Spitzzange).
- O Vergewissern Sie sich anhand des Typenschlüssels auf dem Typenschild ("E" in ▶ Abbildung 6< [auf Seite 24\)](#page-23-0), dass Sie das richtige Modul bereithalten

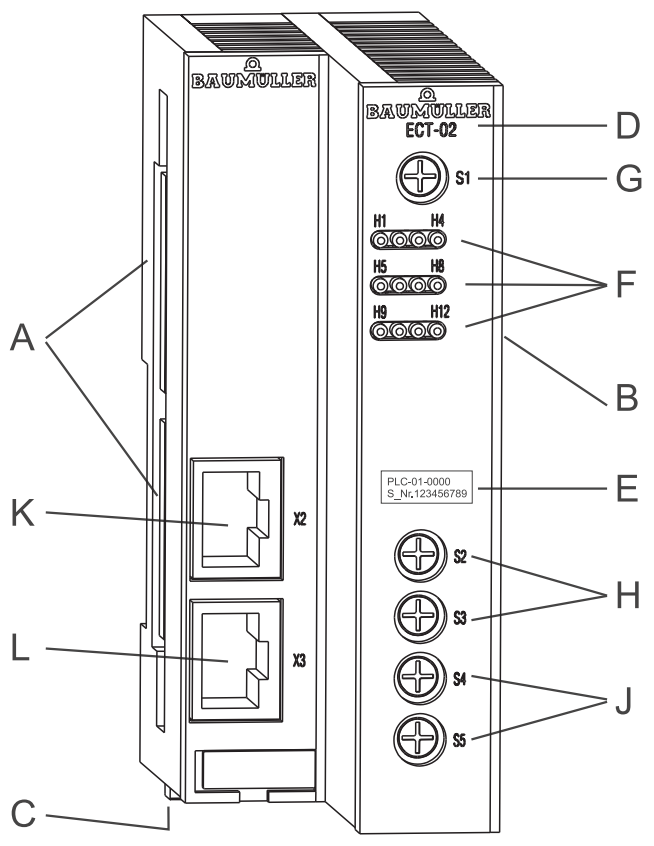

<span id="page-23-1"></span><span id="page-23-0"></span>Abbildung 6: Ethernet mit EtherCAT-Master

- A Buchse (zu weiteren Systemkomponenten)
- B Stecker (zu weiteren Systemkomponenten)
- C Entriegelungsgriff (weiß)
- D Kurzbezeichnung
- E Typenschild
- F LEDs
- G Drehschalter S1 (Modul-Adresse)
- H Drehschalter S2, S3 (reserviert)
- J Drehschalter S4, S5 (Ethernet-Adresse)
- K EtherCAT
- L Ethernet

- **1** Schalten Sie gegebenenfalls die Spannungsversorgung des Netzteils ab und sichern Sie sie gegen unabsichtliches Wiedereinschalten während der Montage. Demontieren Sie gegebenfalls bereits angeschlossenen Kabel/Leitungen von den Anschlüssen.
- **2** Öffnen Sie den Schaltschrank
- **3** Stecken Sie die b maXX controller PLC mit dem Netzteil zusammen

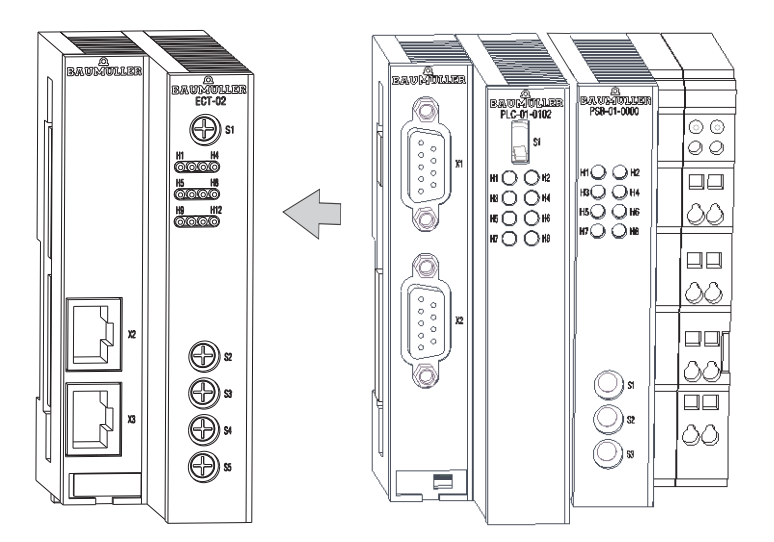

Abbildung 7: Ethernet mit EtherCAT-Master + b maXX controller PLC und Netzteil

Falls Sie weitere Systemkomponenten für die b maXX controller PLC verwenden, stecken Sie diese von links auf die b maXX controller PLC auf.

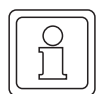

# **HINWEIS**

Falls Sie das Modul nicht an die b maXX controller PLC (oder eine weitere Systemkomponente für b maXX controller PLC) stecken, funktioniert das b maXX System nicht.

**4** An der Unterseite des linken Teils des Netzteils befindet sich ein weißer Griff. Ziehen Sie diesen Griff nach unten und dann nach vorn. Der Griff rastet leicht ein. Wiederholen Sie diesen Schritt bei der b maXX controller PLC (2 Griffe). Wiederholen Sie diesen Schritt bei dem Modul für b maXX controller PLC (2 Griffe). Wiederholen Sie diesen Schritt ggf. bei weiteren Systemkomponenten für die b maXX controller PLC (die ebenfalls links der b maXX controller PLC stecken).

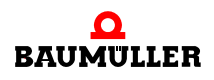

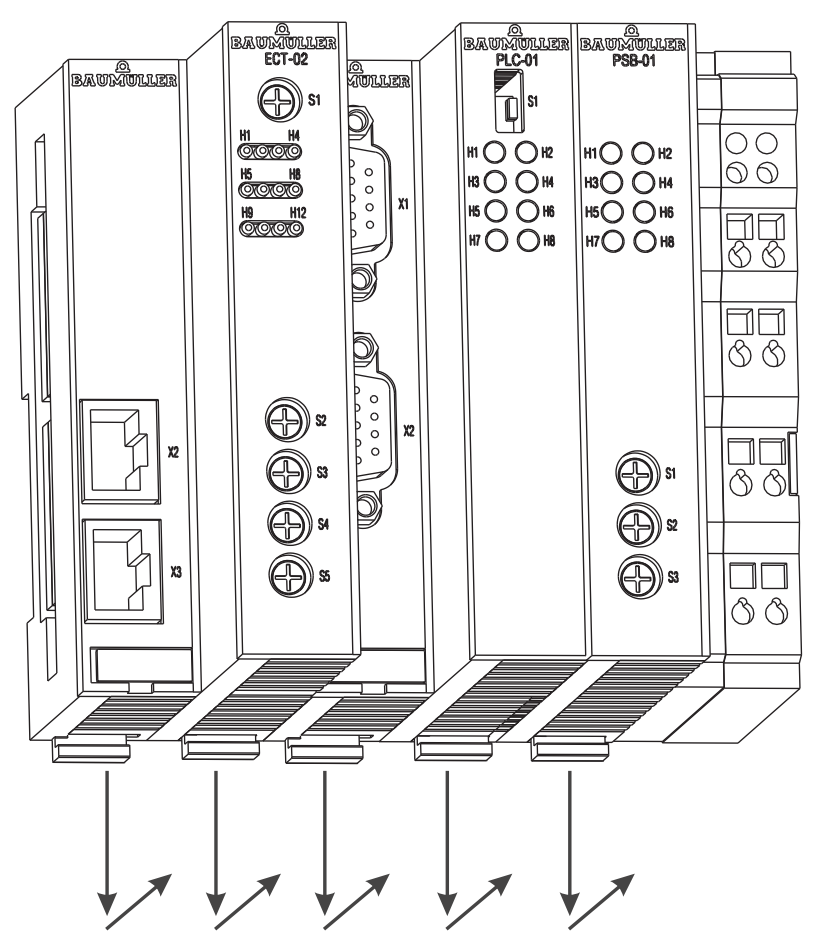

Abbildung 8: Ethernet mit EtherCAT-Master, b maXX controller PLC und Netzteil

**5** Ziehen Sie mit einem kleinen Schraubendreher den orangen Griff am rechten Teil des Netzteils nach vorn, so dass Sie den Griff gut fassen können.

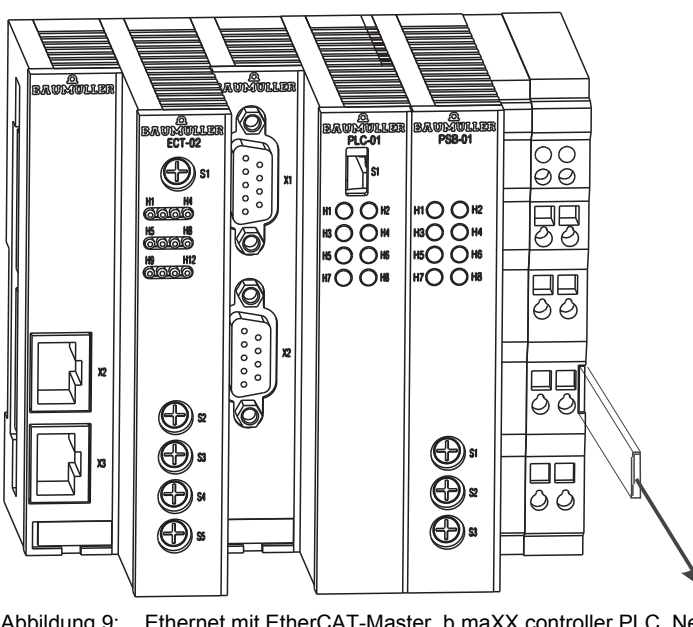

Abbildung 9: Ethernet mit EtherCAT-Master, b maXX controller PLC, Netzteil

- **6** Stecken Sie jetzt den Modul-Block auf die 35 mm C-Schiene und halten Sie ihn fest.
- **7** Ziehen Sie am rechten Teil des Netzteils den orangen Griff weiter vorn und drücken Sie gleichzeitig den Modulblock nach hinten.
- **8** Lassen Sie den orangen Griff los. Der rechte Teil des Netzteils rastet auf der 35 mm C-Schiene ein.
- **9** Schieben Sie den orangen Griff in das Modul hinein. Dadurch verhindern Sie ein versehentliches Abbrechen des orangen Griffs.
- **10** Drücken Sie den weißen Griff an der Unterseite des linken Teils des Netzteils nach hinten. Dadurch rastet der weiße Griff aus und der linke Teil des Netzteils rastet auf der 35 mm C-Schiene ein.

Wiederholen Sie diesen Schritt bei der b maXX controller PLC (2 Griffe). Dadurch rastet die b maXX controller PLC auf der 35 mm C-Schiene ein.

Wiederholen Sie diesen Schritt bei dem Modul für b maXX controller PLC (2 Griffe). Dadurch rastet das Modul auf der 35 mm C-Schiene ein.

Wiederholen Sie diesen Schritt ggf. bei weiteren Systemkomponenten für die b maXX controller PLC (die ebenfalls links der b maXX controller PLC stecken). Dadurch rasten die weiteren Systemkomponenten auf der 35 mm C-Schiene ein.

- **11** Jetzt können Sie weitere Systemkomponenten (z. B. I/O-Module) auf der rechten Seite des Netzteils montieren. Beachten Sie dazu die jeweiligen Betriebsanleitungen.
- **12** Stellen Sie die Modul-Adresse am Drehschalter S1 ein. Diese Modul-Adresse wird benötigt um von der b maXX controller PLC aus Daten mit dem Modul auszutauschen.

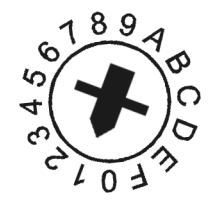

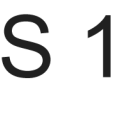

Abbildung 10: Beispiel: Einstellen der Modul-Adresse 1 (Drehschalter S1 auf 1)

# **Ethernet**

Stellen Sie über die Drehschalter S4 und S5 die IP-Adresse des Ethernet-Moduls ein (siehe hierzu Applikationshandbuch Ethernet mit EtherCAT-Master).

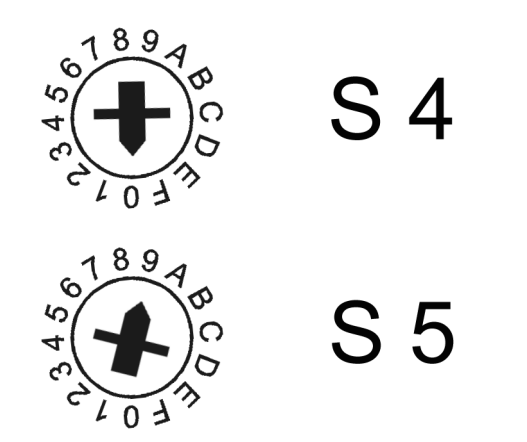

Abbildung 11: Beispiel: Einstellen der Ethernet-Adresse 192.168.1.10 (Drehschalter S4 auf 0, Drehschalter S5 auf 9)

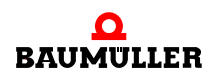

Die IP-Adresse ergibt sich dann aus

192.168.1."1+Dip-Schalter"

Dies ist die Default-Adresse. Diese kann nach der Inbetriebnahme per Software geändert werden (siehe Applikationshandbuch Ethernet mit EtherCAT-Master). Die Default-Einstellung für die Subnetz-Maske ist 255.255.255.0, für den Gateway 0.0.0.0, d. h. es wird kein Gateway verwendet. Subnetz-Maske und Gateway können ebenfalls nach der Inbetriebnahme per Software verändert werden.

#### **HINWEIS**

Die Drehschalter S2 und S3 sind reserviert.

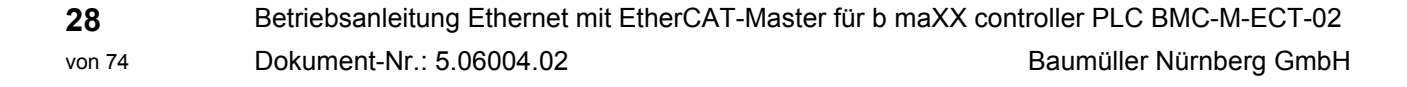

# <span id="page-28-0"></span>**5.6 Installation**

Bei der Installation verkabeln Sie das Modul Ethernet mit EtherCAT-Master für b maXX controller PLC.

## <span id="page-28-1"></span>**5.6.1 Anschlussbild**

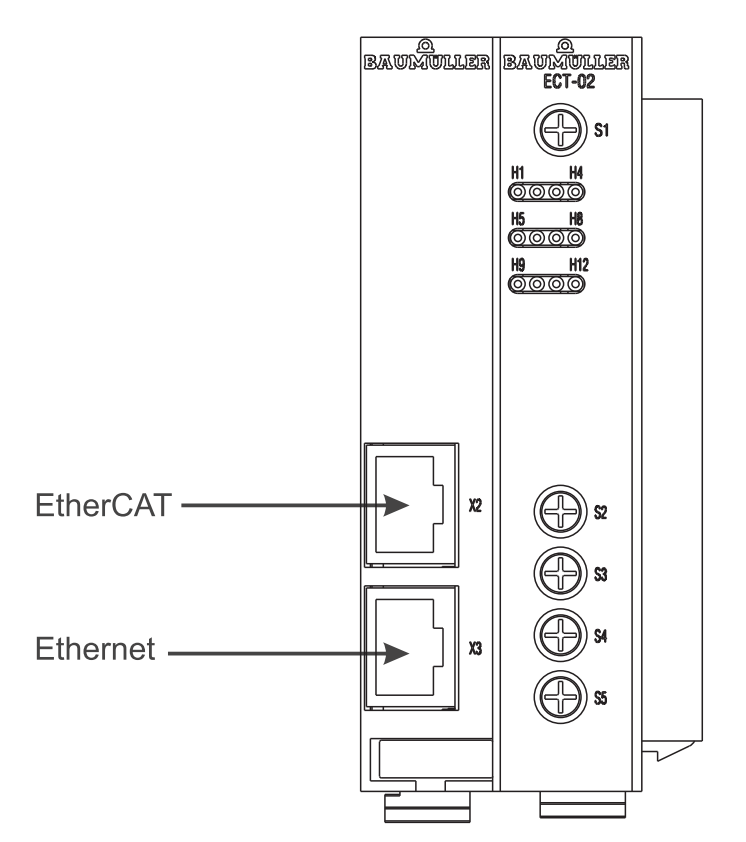

Abbildung 12: Anschlussbild Ethernet mit EtherCAT-Master für b maXX controller PLC

Zur Pinbelegung von X2 (EtherCAT) und X3 (Ethernet) siehe ⊳Anhang D - Technische Daten< [ab Seite 69](#page-68-2).

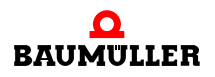

### <span id="page-29-0"></span>**5.6.2 Anforderungen an den elektrischen Anschluss**

#### **VORSICHT** (CAUTION)

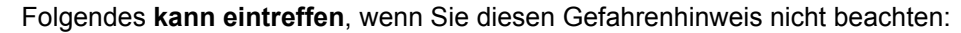

 $\bullet$  Sachschaden

Die Gefahr ist: **elektrische Spannung.** *Falls Sie die Anforderungen an den elektrischen Anschluss des Moduls nicht sicherstellen, kann das Modul beschädigt/zerstört werden.*

Stellen Sie sicher, dass die in den technischen Daten spezifizierten Anschlusswerte eingehalten werden und dass die Anschlüsse den Vorgaben entsprechend vorgenommen werden.

Verhindern Sie einen Kurzschluss zwischen Ein-/Ausgängen. Bei einem Kurzschluss zwischen Ein-/Ausgängen kann das Modul zerstört werden.

Um die Norm EN 60 204-1 (Elektrische Ausrüstung von Maschinen) erfüllen zu können, müssen Sie die dort vorgeschlagenen Kabel verwenden. Die Anschlussstecker dürfen nicht abfallen - sonst besteht die Gefahr von Kurzschlüssen, Fremdspannungen etc.

 $\circ$  achten Sie auf EMV-gerechte Verlegung der Anschlusskabel.

#### <span id="page-29-1"></span>**5.6.3 Anforderungen an das Anschlusskabel**

Folgende Kabel sind von Baumüller zur Verwendung freigegeben:

- **EtherCAT-Kommunikationskabel K-ETH-33-0-xx (siehe Anhang**  $\triangleright$ **B.1 Liste aller** [Zubehörteile](#page-62-5)⊲ auf Seite 63)
- Ethernet-Kabel K-ETH-33-0-xx und Crossover-Adapter bzw. -Kupplung (siehe Anhang ▶[B.1.2 Ethernet-Kabel](#page-62-4)< ab Seite 63)

#### <span id="page-29-2"></span>**5.6.4 Ablauf der Installation**

- **O** Vergewissern Sie sich, dass das b maXX System spannungsfrei geschalten ist.
- **O** Vergewissern Sie sich, dass die externe Spannungsversorgung ausgeschalten und gegen Wiedereinschalten gesichert ist.

#### **O** EtherCAT:

Verbinden Sie die 8-polige RJ45-Buchse X2 auf der Frontplatte des linken Teils des Moduls mit dem EtherCAT-Kommunikationskabel, Pinbelegung siehe  $\triangleright$ Anhang D -[Technische Daten](#page-68-2)⊲ ab Seite 69.

#### **O** Ethernet:

Verbinden Sie die 8-polige RJ45-Buchse X3 auf der Frontplatte des linken Teils des Moduls mit dem Ethernet-Kommunikationskabel (CAT5-Twisted Pair), Pinbelegung siehe ⊳[Anhang D - Technische Daten](#page-68-2)< ab Seite 69.

Das Ethernet-Modul erkennt die Netztypen 10BaseT (10 MBit) und 100BaseTX (100 MBit) am laufenden Verkehr und stellt sich automatisch ein. Optional zur Verbindung mit einem Sternkoppler (Hub oder Switch) kann das Ethernet-Modul auch direkt mit einem PC verbunden werden. In diesem Fall muss ein gekreuztes Kabel (Cross-Link-Kabel) verwendet werden.

**30**

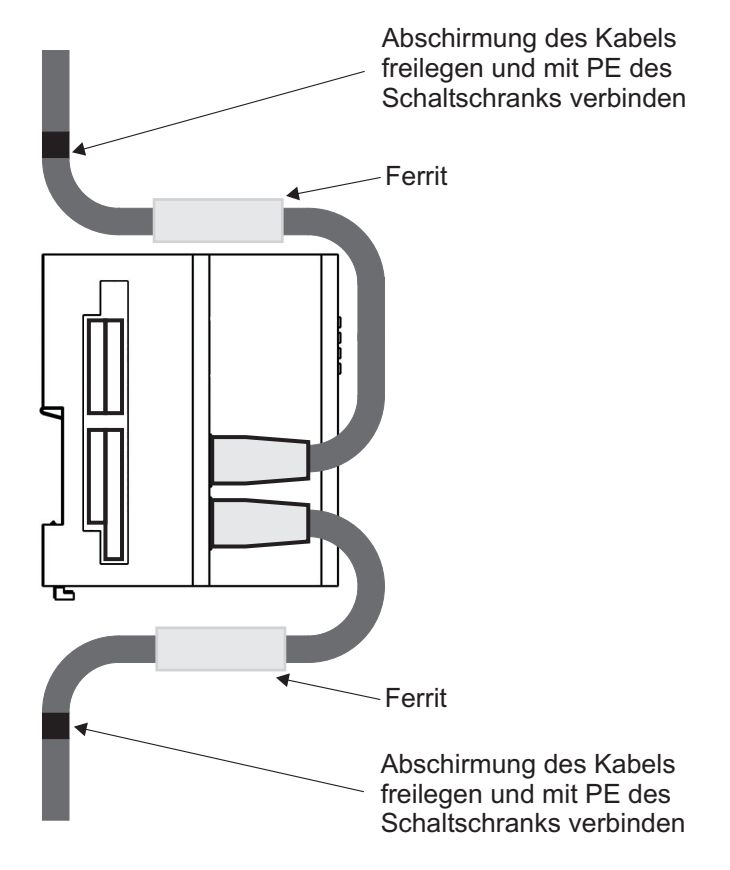

<span id="page-30-0"></span>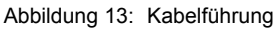

- **O** Verlegen Sie die Anschlussleitungen nach den Vorgaben in ⊳[Abbildung 13](#page-30-0)<. Die Abschirmung des Kabels muss zuerst freigelegt werden. Die Länge der freigelegten Abschirmung soll der Breite der Befestigungsschelle entsprechen. Das Kabel wird mit der Schelle so befestigt, dass eine Verbindung zwischen Abschirmung des Kabels und PE des Schaltschranks besteht.
- **O** Bringen sie an jedem Kabel zwischen dem Stecker und der Auflegestelle an der Mon-tageplatte einen Ferrit an (siehe ⊳[Abbildung 13](#page-30-0)<), um die Störeinstrahlung zu reduzieren.

Damit ist die Installation abgeschlossen.

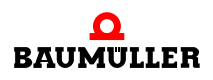

# **Installation 5.6**

**32**

# **6INBETRIEBNAHME**

<span id="page-32-0"></span>In diesem Kapitel beschreiben wir, wie Sie das soeben montierte und installierte (siehe ⊳[Montage und Installation](#page-20-2)< ab Seite 21) Modul für b maXX controller PLC in Betrieb nehmen. Die Inbetriebnahme stellt sicher, dass das Modul für b maXX controller PLC richtig funktioniert.

Stellen Sie vor der Inbetriebnahme sicher, dass die folgenden Voraussetzungen erfüllt sind:

- **1** Modul ist korrekt montiert.
- **2** Modul ist korrekt installiert.
- **3** Alle Sicherheitsvorrichtungen sind in Betrieb gesetzt.
- **4** Das b maXX System ist einsatzbereit.

# <span id="page-32-1"></span>**6.1 Allgemeine Sicherheitsvorschriften**

**O** beachten Sie ⊳[Grundlegende Sicherheitshinweise](#page-6-2)< ab Seite 7.

# **GEFAHR** (DANGER)

Folgendes **wird eintreffen**, wenn Sie diesen Warnhinweis nicht beachten:

• schwere Körperverletzung • Tod

Die Gefahr ist: **mechanische Einwirkung.** *Bei der Inbetriebnahme können sich Maschinenteile / Anlagenteile oder die gesamte Maschine / Anlage bewegen.*

Halten Sie genügend Abstand von sich bewegenden Maschinenteilen / Anlagenteilen bzw. von der sich bewegenden Maschine / Anlage. Beachten Sie, dass über die (an der b maXX controller PLC) angeschlossenen Module die Maschinenteile / Anlagenteile bzw. die Maschine / Anlage in Bewegung gesetzt werden können. Aktivieren Sie in jedem Fall deren Sicherheitseinrichtungen.

# <span id="page-32-2"></span>**6.2 Anforderungen an das ausführende Personal**

Die Arbeiten zur Inbetriebnahme dürfen nur von fachlich geschultem Personal, das insbesondere die Sicherheitsvorschriften und -hinweise versteht und befolgen kann, durchgeführt werden.

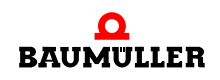

# <span id="page-33-0"></span>**6.3 Beschreibung/Überprüfung der Sicherheits- und Überwachungseinrichtungen**

Bevor Sie das Modul für b maXX controller PLC in Betrieb nehmen, müssen Sie sicherstellen, dass die +24 V DC Versorgung am Netzteil für b maXX controller PLC richtig angeschlossen ist und dass die +24 V DC Versorgung den Spezifikationen aus der Betriebsanleitung Netzteil für b maXX controller PLC entspricht. Erst nachdem Sie dieses überprüft und jenes sichergestellt haben, dürfen Sie mit der Inbetriebnahme fortfahren.

Beachten Sie bei der Inbetriebnahme, dass Sie das Modul nur zusammen mit der b maXX controller PLC dem Netzteil und gegebenenfalls weiteren Systemkomponenten in Betrieb nehmen können.

# <span id="page-33-1"></span>**6.4 Beschreibung und Überprüfung der Bedienungs- und Anzeigelemente**

#### <span id="page-33-2"></span>**6.4.1 Konfigurationsbeispiel**

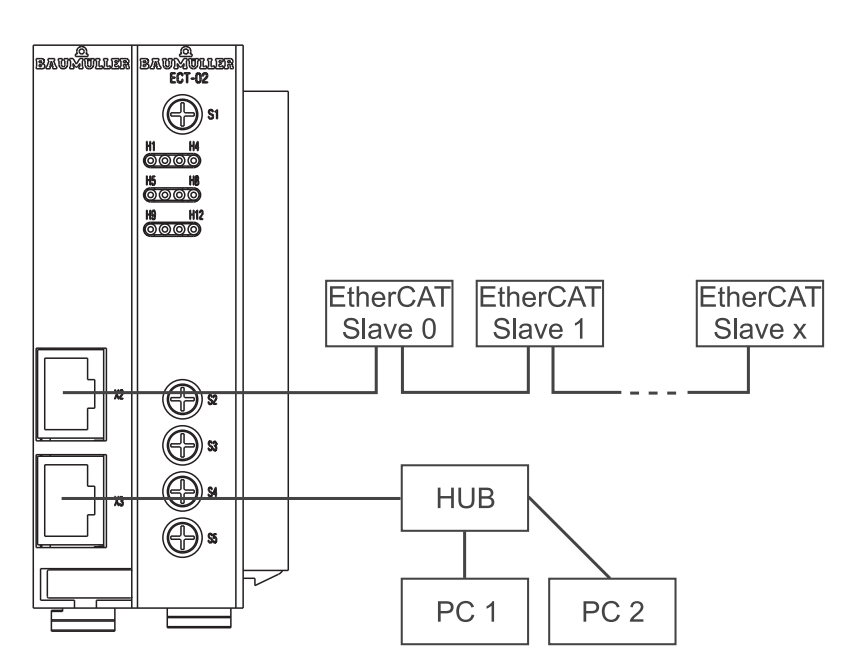

Abbildung 14: Beispiel einer Konfiguration Modul Ethernet mit EtherCAT-Master

#### <span id="page-33-3"></span>**6.4.2 LEDs zur Anzeige von Betriebszuständen**

Das Modul für b maXX controller PLC weist als Anzeigeelemente zwölf LEDs (elf orange (H1, ..., H7, H9, ..., H12) und eine grün/rote (H8)) auf (siehe "F" in  $\triangleright$  [Abbildung 6](#page-23-1) $\triangleleft$  auf [Seite 24](#page-23-1)).

Die LEDs haben während der Initialisierung (Hochlaufphase) und während des Betriebs (nach der Hochlaufphase) unterschiedliche Bedeutungen.

Die LEDs H5, H6, H11 und H12 sind reserviert.

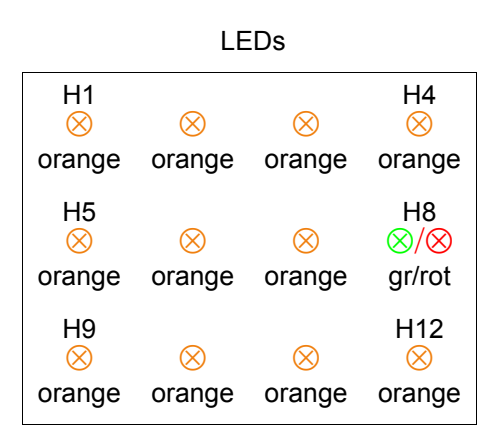

Die Muster der einzelnen LEDs werden im Nachfolgenden erläutert. Die Blinkmuster haben folgendes Zeitschema als Grundlage:

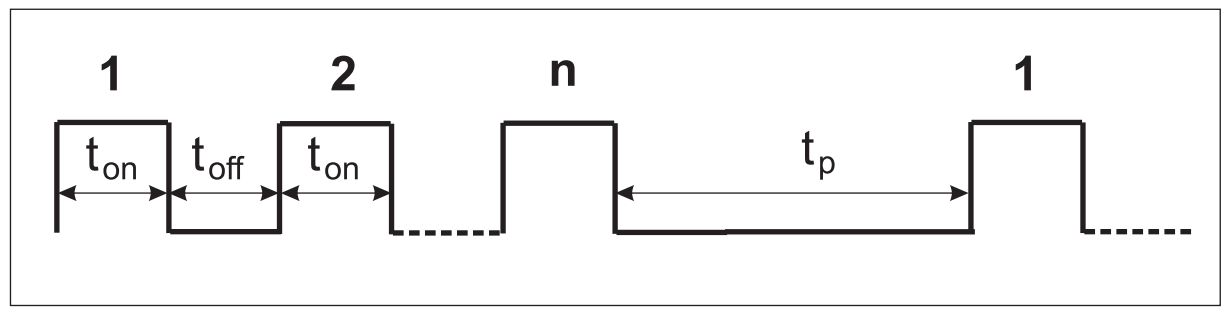

Abbildung 15: Blinkmuster der LEDs

#### **6.4.2.1 Einschalten und Initialisierung**

Nach dem Einschalten durchläuft das Modul die Initialisierungsphase. Diese dauert ca. 3 s. Während der Initialisierung werden folgende Muster angezeigt:

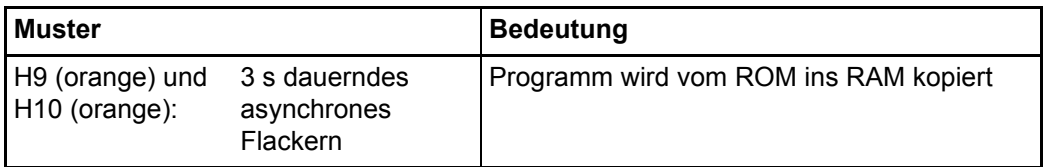

Nach der Initialisierungsphase erfolgt die globale Bereitmeldung des Moduls an die b maXX controller PLC.

# **6.4.2.2 Betrieb**

Nach ca. 3 s ist das Modul betriebsbereit.

#### **Modul mit Ethernet:**

Die Ethernet-Kommunikation (weitergeleitet zur b maXX controller PLC) ist möglich.

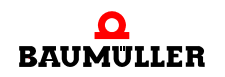

## **Modul mit EtherCAT:**

Die Initialisierung des EtherCAT-Masters über Motion Control kann von der b maXX controller PLC vorgenommen werden.

Folgende LED-Muster sind während des Betriebs möglich:

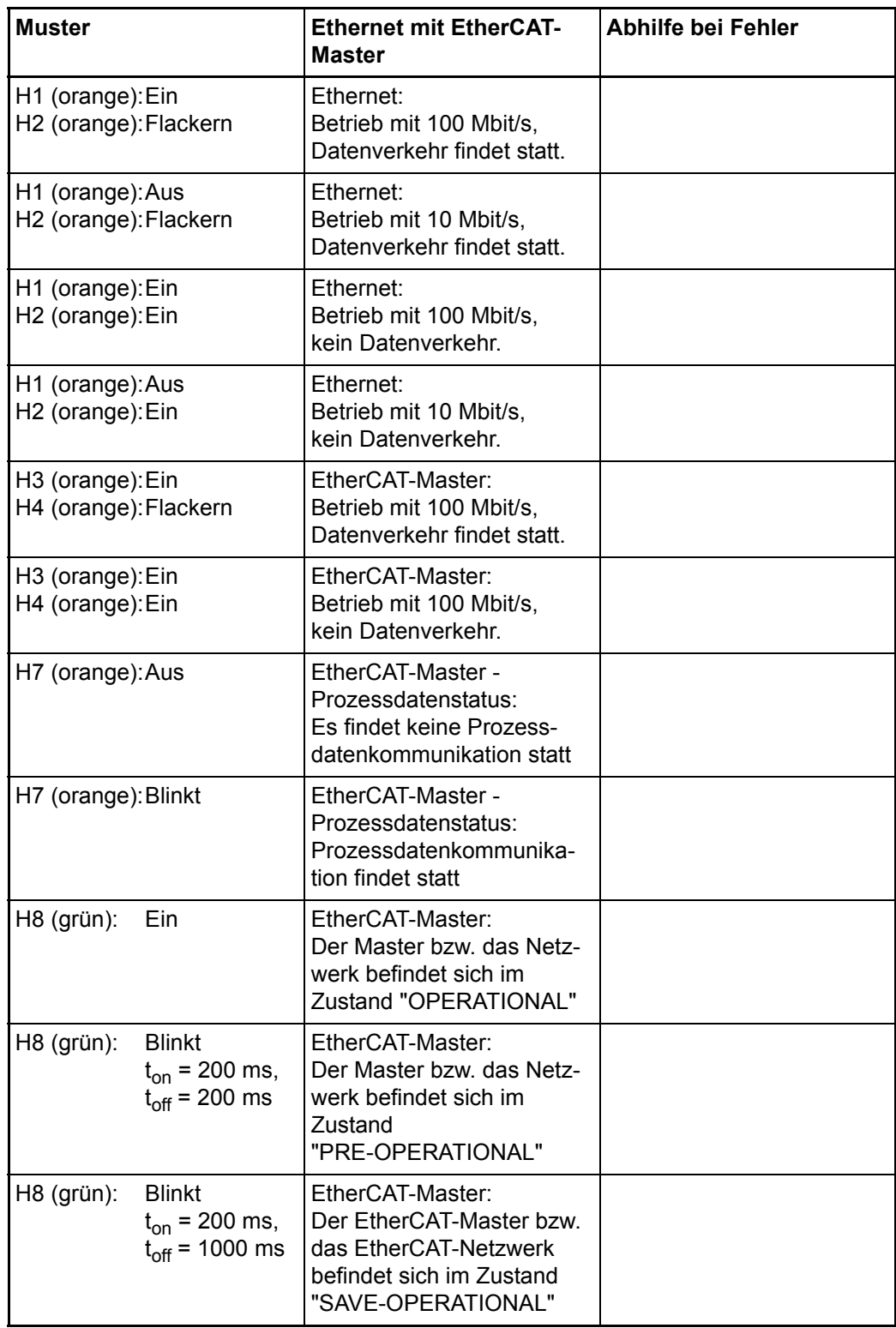
**6**

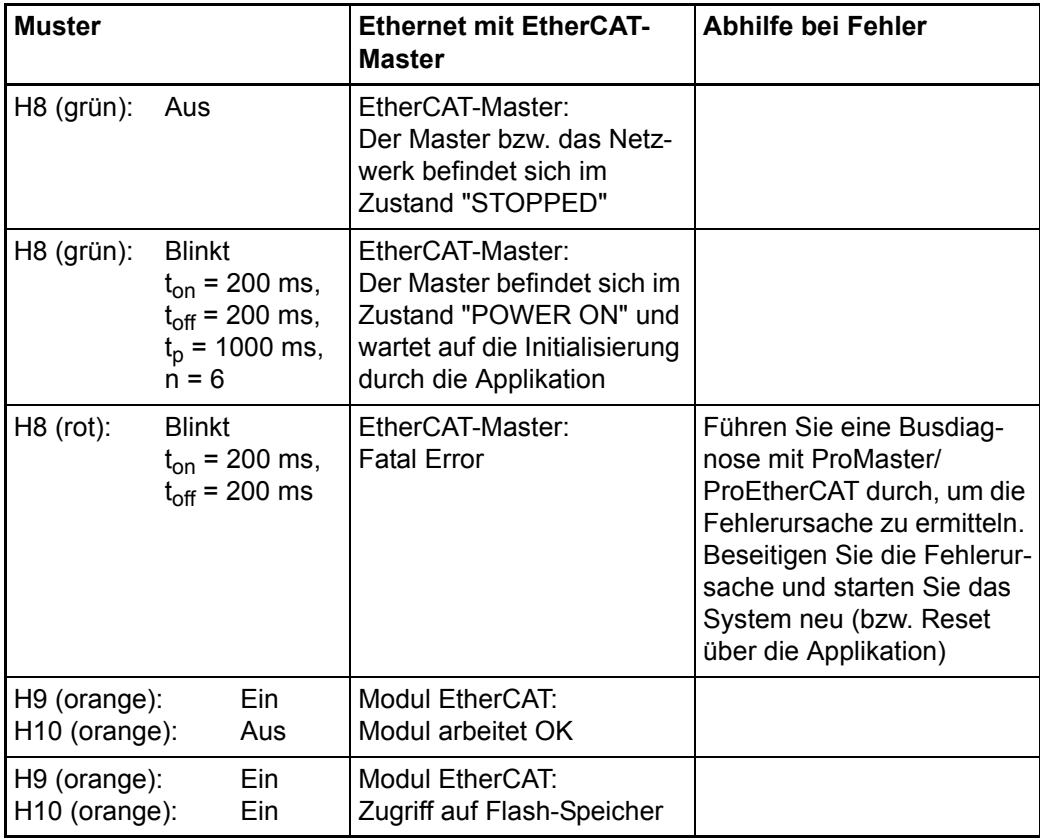

Um die Fehlerursache zu beseitigen, siehe ▶[Störungssuche und Störungsbeseitigung](#page-44-0)< [ab Seite 45](#page-44-0).

### **6.4.2.3 Systemfehler**

Systemfehler sind Fehler, die zu einem System Stopp des Moduls führen. Das Auftreten eines Systemfehlers ist sehr unwahrscheinlich, sollte er dennoch vorkommen ist das Modul auszutauschen.

Bei einem Systemfehler ist keine Kommunikation über Ethernet, EtherCAT und zur PLC mehr möglich. Tritt ein solcher Systemfehler auf, so wird dies an den beiden LEDs H9 und H10 angezeigt.

Folgende LED-Muster zeigen Systemfehler an:

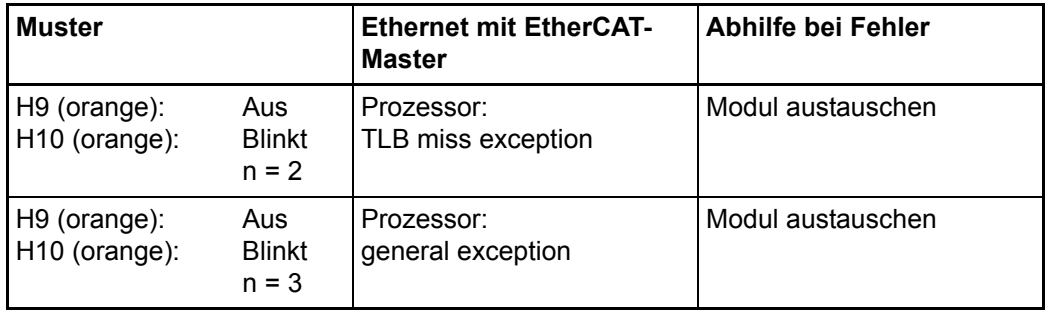

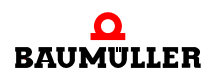

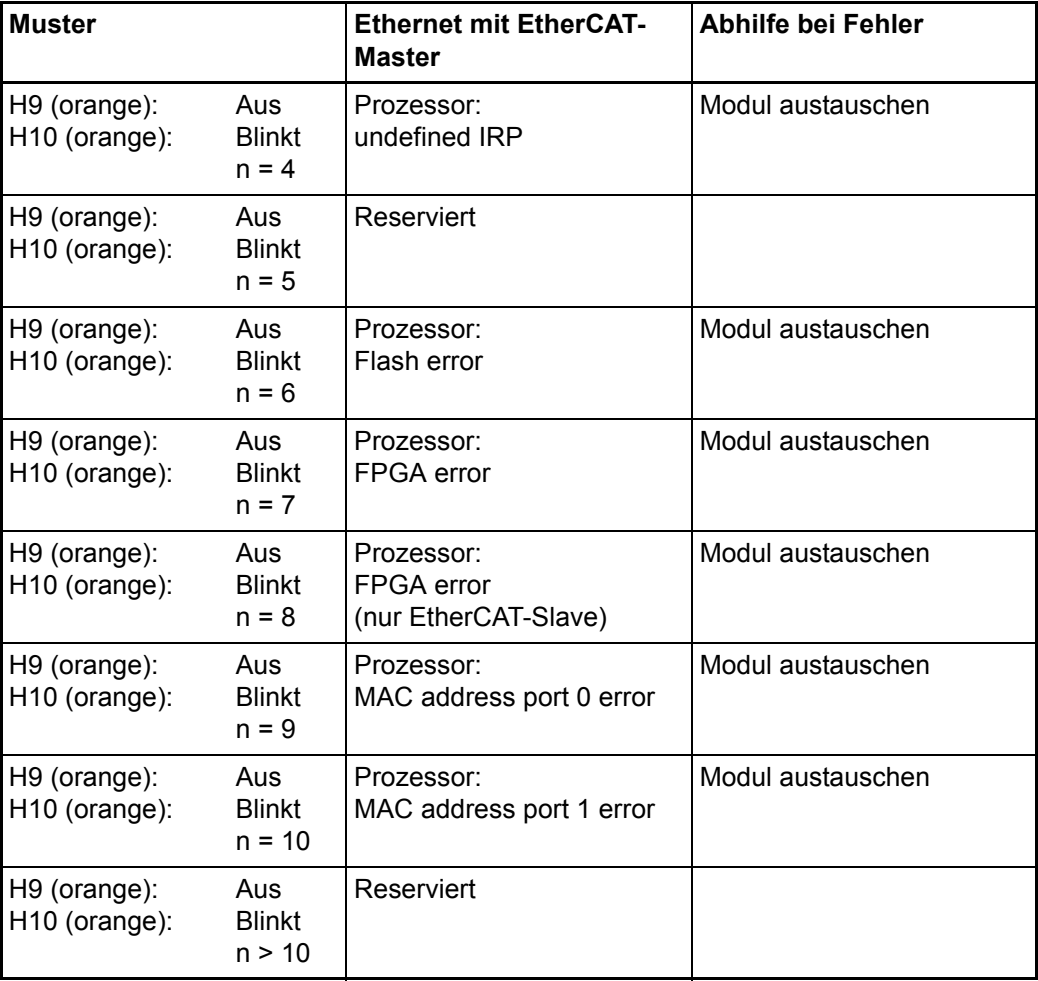

Blinkt  $t_{on} = 300$  ms,  $t_{off} = 300$  ms,  $t_p = 2$  s

### **6.4.3 Drehschalter S1 zum Einstellen der Modul-Adresse**

**38**

Der Drehschalter S1 dient der Einstellung der Modul-Adresse. Diese Modul-Adresse wird benötigt um von der b maXX controller PLC aus Daten mit dem Modul auszutauschen (siehe hierzu auch ⊳Ethernet< [ab Seite 27](#page-26-0) in Montageanleitung).

**6**

### **GEFAHR** (DANGER)

Folgendes **wird eintreffen**, wenn Sie diesen Warnhinweis nicht beachten:

• schwere Körperverletzung • Tod

Die Gefahr ist: **mechanische Einwirkung.** *Bei der Inbetriebnahme des Moduls für b maXX controller PLC, der b maXX controller PLC, ihres Netzteils (sowie weiterer angeschlossener Systemkomponenten) kann durch ein komplett vorliegendes Applikationsprogramm die Maschine/Anlage bzw. Teile der Maschine/Anlage gestartet werden. Durch das nicht korrekte Einstellen einer Modul-Adresse kann sich die Maschine/Anlage bzw. Teile der Maschine/Anlage unerwartet verhalten.*

Halten Sie genügend Abstand von sich bewegenden Maschinenteilen / Anlagenteilen bzw. von der sich bewegenden Maschine / Anlage. Beachten Sie, dass über das Modul und/oder die (an das Modul b maXX controller PLC) angeschlossenen weiteren Module die Maschinenteile / Anlagenteile bzw. die Maschine / Anlage in Bewegung gesetzt werden können. Aktivieren Sie in jedem Fall deren Sicherheitseinrichtungen.

### **6.4.4 Drehschalter S2/S3**

Die Drehschalter S2 und S3 sind reserviert.

### **6.4.5 Drehschalter S4/S5 zum Einstellen der IP-Adresse für Ethernet**

### **Ethernet:**

Die Drehschalter S4 und S5 dienen der Einstellung der IP-Adresse für Ethernet-Kommunikation (siehe hierzu Applikationshandbuch Ethernet mit EtherCAT-Master für b maXX controller PLC).

Die IP-Adresse kann u. a. durch

Default-Adresse + "Drehschalter" = "192.168.1."1 + Drehschalter"

oder über

Beliebige Adresse + "Drehschalter" = "vvv.xxx.yyy."zzz + Drehschalter"

eingestellt werden. Im Auslieferungszustand des Moduls ist Default-Adresse + "Drehschalter" eingestellt. Wie Sie andere IP-Adressen einstellen, entnehmen Sie bitte dem Applikationshandbuch Ethernet mit EtherCAT-Master für b maXX controller PLC.

Für "Drehschalter" können Werte von 0 bis 31 eingestellt werden.

Die Werte (dezimal) 0..31 entsprechen den Werten (hexadezimal) 0x00..0x1F.

Mit Drehschalter S4 wird das obere Nibble des hexadezimalen Wertes eingestellt, mit S5 wird das untere Nibble eingestellt.

Für den Wert 0x00 wird der Drehschalter S4 auf 0 und der Drehschalter S5 auf 0 gestellt.

Für den Wert 0x1F wird der Drehschalter S4 auf 1 und der Drehschalter S5 auf F gestellt.

Im Beispiel wollen wir (bei einem Modul im Auslieferungszustand) die IP-Adresse 192.168.1.10 einstellen. D. h. die Drehschalter müssen auf 9 bzw. 0x09 gestellt werden. Der Drehschalter S4 wird auf 0 und der Drehschalter S5 wird auf 9 gestellt.

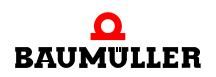

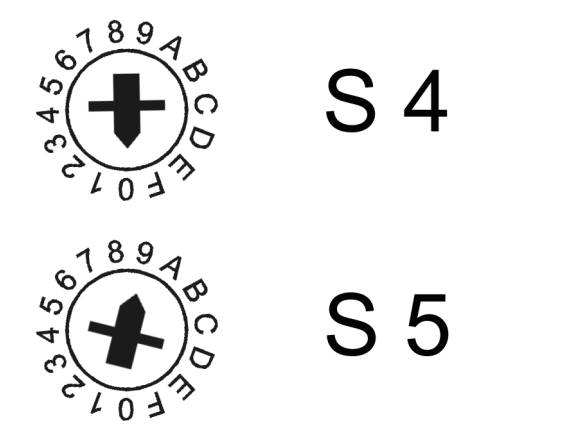

Abbildung 16: Beispiel: Einstellen der Ethernet-Adresse 192.168.1.10 (Drehschalter S4 auf 0, Drehschalter S5 auf 9)

### **GEFAHR** (DANGER)

Folgendes **wird eintreffen**, wenn Sie diesen Warnhinweis nicht beachten:

• schwere Körperverletzung • Tod

Die Gefahr ist: **mechanische Einwirkung.** *Bei der Inbetriebnahme des Moduls für b maXX controller PLC, der b maXX controller PLC, ihres Netzteils (sowie weiterer angeschlossener Systemkomponenten) kann durch ein komplett vorliegendes Applikationsprogramm die Maschine/Anlage bzw. Teile der Maschine/Anlage gestartet werden. Durch das nicht korrekte Einstellen einer IP-Adresse für Ethernet kann sich die Maschine/Anlage bzw. Teile der Maschine/Anlage unerwartet verhalten.*

Halten Sie genügend Abstand von sich bewegenden Maschinenteilen / Anlagenteilen bzw. von der sich bewegenden Maschine / Anlage. Beachten Sie, dass über das Modul und/oder die (an das Modul b maXX controller PLC) angeschlossenen weiteren Module die Maschinenteile / Anlagenteile bzw. die Maschine / Anlage in Bewegung gesetzt werden können. Aktivieren Sie in jedem Fall deren Sicherheitseinrichtungen.

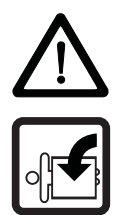

**6**

### **6.5 Ablauf der Inbetriebnahme**

Die Inbetriebnahme gliedert sich in folgende Abschnitte:

- **1** Einschalten
- **2** Testen der Funktion

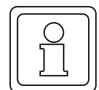

### **HINWEIS**

Beachten Sie die Betriebsanleitung b maXX controller PLC und insbesondere den dort für die b maXX controller PLC beschriebenen Ablauf der Inbetriebnahme!

### **6.5.1 Einschalten**

- Lesen und beachten Sie die **D[Allgemeine Sicherheitsvorschriften](#page-32-0)**<br />
ab Seite 33.
- Der Abschnitt "Montage und Installation" muss korrekt durchgeführt worden sein.
- Stellen Sie den Schalter/Taster S1 an der b maXX controller PLC auf "STOP" (Mittelstellung).
- Schalten Sie die +24 V DC der Spannungsversorgung des Netzteils ein.

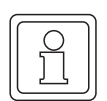

### **HINWEIS**

Das Modul für b maXX controller PLC dürfen Sie nicht mit der b maXX controller PLC und/ oder mit den anderen Systemkomponenten verbinden oder von der b maXX controller PLC und/oder von den anderen Systemkomponenten trennen, wenn die +24 V DC der Spannungsversorgung des Netzteils eingeschalten ist. Schalten Sie vorher die +24 V DC der Spannungsversorgung des Netzteils aus.

#### **6.5.2 Testen der Funktion**

Nach dem Einschalten führt das Modul Initialisierungroutinen aus. Nach ca. 5 s ist das Modul betriebsbereit und gibt seine globale Bereitmeldung an die b maXX controller PLC aus.

Die LEDs signalisieren einen der unter ⊳Betrieb⊲ [ab Seite 35](#page-34-0) genannten Betriebszustände.

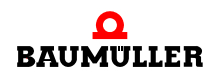

### **Ablauf der Inbetriebnahme 6.5**

**42**

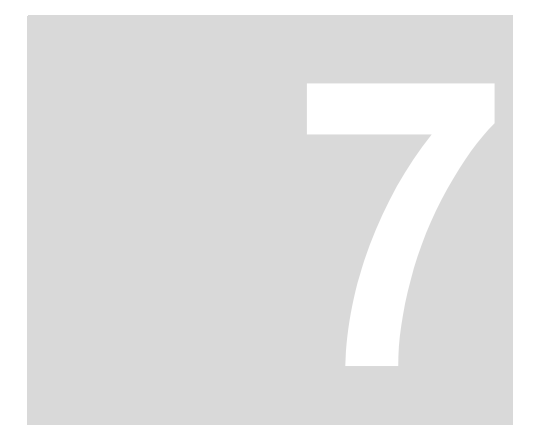

### **BETRIEB**

Anleitungen zum Betrieb des Moduls für b maXX controller PLC finden Sie im Applikationshandbuch Ethernet mit EtherCAT-Master für b maXX controller PLC, sowie im Applikationshandbuch b maXX controller PLC und im Programmierhandbuch PROPROG wt II bzw. in der Online-Hilfe von ProProg wt III.

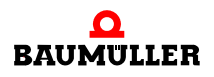

### <span id="page-44-0"></span>**8STÖRUNGSSUCHE UND STÖRUNGS-BESEITIGUNG**

In diesem Kapitel beschreiben wir die Störungsanzeigen des Moduls für b maXX controller PLC. Wir erklären die Bedeutung jeder Störungsanzeige und wie sie darauf reagieren können.

### **8.1 Sicherheitsvorschriften**

**O** Beachten Sie die einschlägigen Sicherheitsvorschriften, siehe ⊳Grundlegende [Sicherheitshinweise](#page-6-0)< ab Seite 7.

### **8.2 Anforderungen an das ausführende Personal**

Das Personal, das mit dem b maXX System arbeitet, muss in die Sicherheitsvorschriften und die Bedienung des Systems eingewiesen sein und mit der korrekten Bedienung des Systems vertraut sein. Insbesondere die Reaktion auf Fehleranzeigen und -zustände erfordert spezielle Kenntnisse, die der Bediener aufweisen muss. Im Folgenden werden wir Sie über die verschiedenen Störungen und daraus resultierenden Fehlermeldungen informieren. Die Störungen können entweder mechanische oder elektrische Ursachen haben.

### **8.3 Fehlermeldungen (Fehlerliste) - Fehlerreaktionen**

Das Modul für b maXX controller PLC signalisiert Fehler durch Blinken der LEDs H9 (orange) und H10 (orange) sowie durch LED H8 (grün/rot).

Es ist zwischen Betriebsfehlern und Systemfehlern zu unterscheiden.

### **Betriebsfehler**

treten im normalen Betrieb auf und entstehen meist durch falsche Konfigurationseinstellungen.

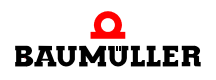

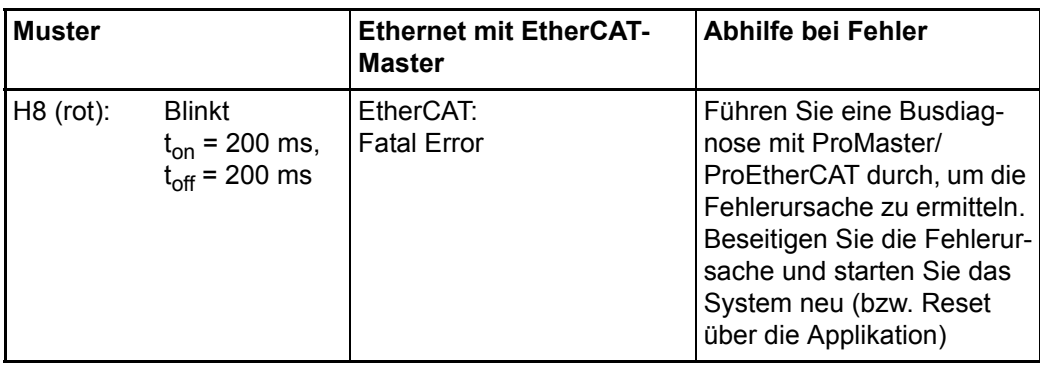

### **Systemfehler**

weisen auf einen internen Fehler des Moduls hin. Das Modul muss ausgetauscht werden. (Blinkt:  $t_{on} = 300 \text{ ms}, t_{off} = 300 \text{ ms}, t_p = 2000 \text{ ms}$ )

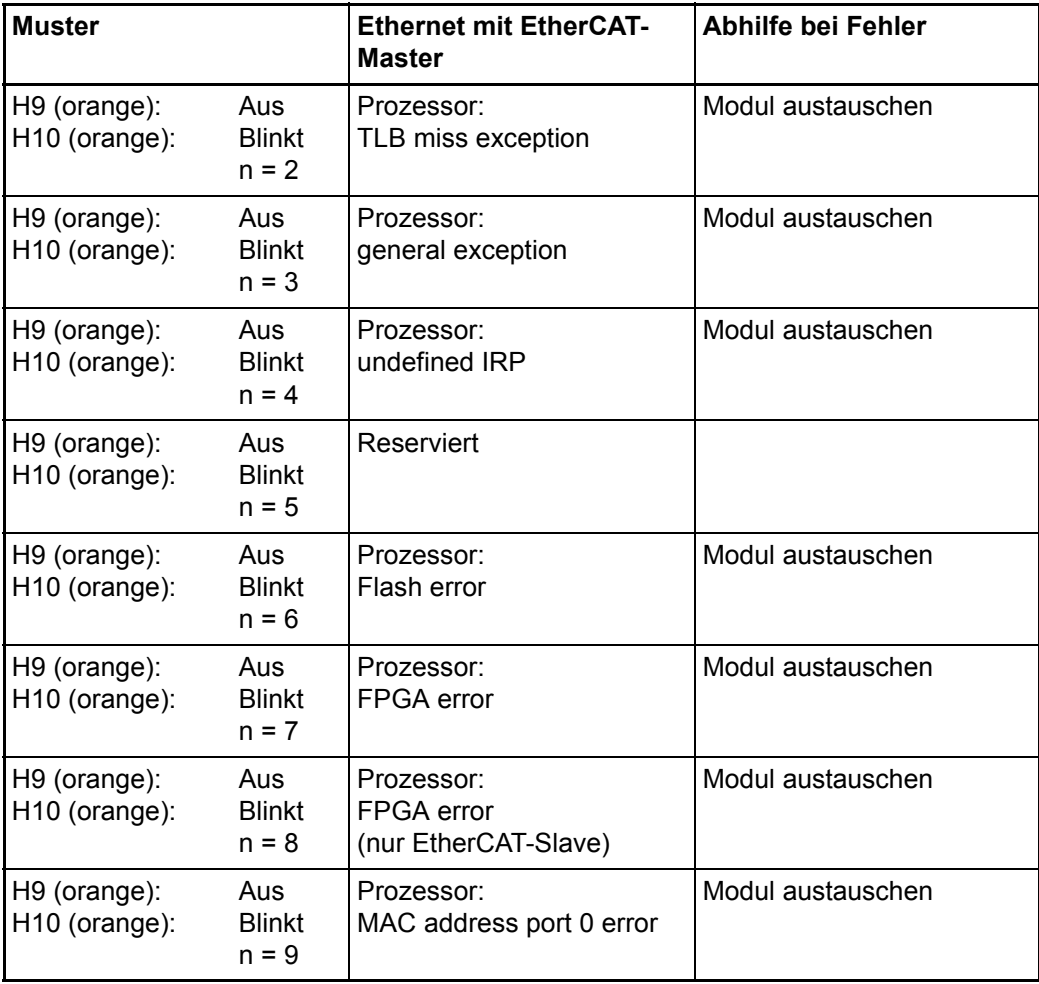

H9 (orange): H10 (orange):

**Muster** 

H10 (orange): Blinkt

n > 10

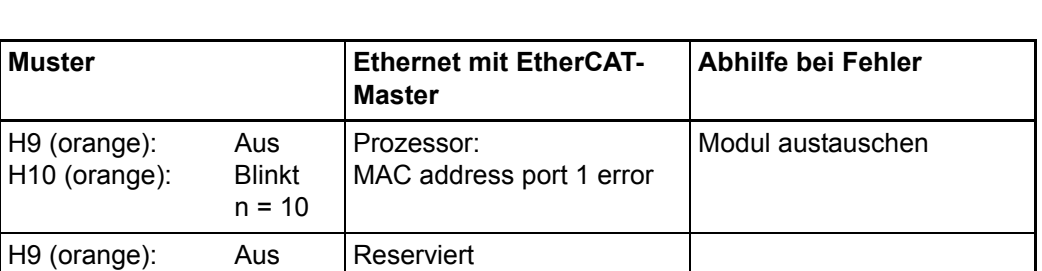

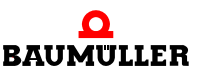

**8**

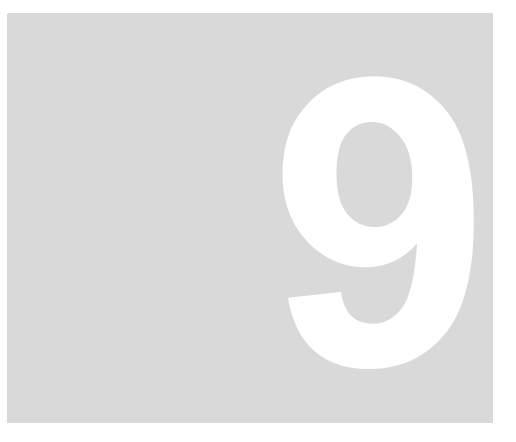

### **9WARTUNG**

Wenn Sie die vorgeschriebenen Umgebungsbedingungen, siehe *>Anhang D -*[Technische Daten](#page-68-0)< ab Seite 69 einhalten, ist das Modul für b maXX controller PLC wartungsfrei. Wenn Sie einen Defekt des Moduls für b maXX controller PLC feststellen oder vermuten, wenden Sie sich an die Fa. Baumüller Nürnberg GmbH.

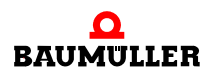

**50**

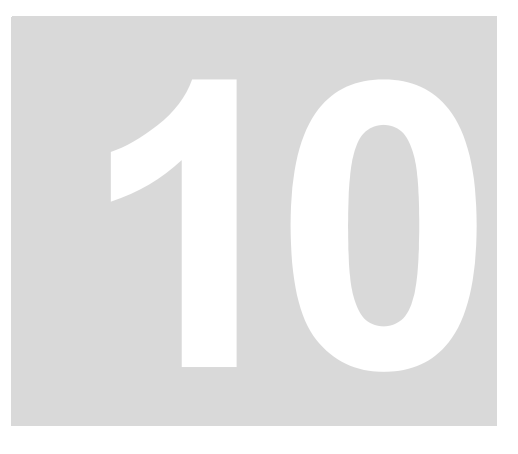

### **INSTANDSETZUNG**

Ein defektes Modul für b maXX controller PLC können Sie nicht instandsetzen; wenden Sie sich für Ersatz an die Fa. Baumüller Nürnberg GmbH.

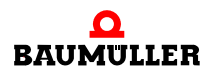

**52**

# <span id="page-52-0"></span>**11DEMONTAGE, LAGERUNG**

In diesem Kapitel beschreiben wir, wie Sie das Modul für b maXX controller PLC außer Betrieb setzen und lagern.

### **11.1 Sicherheitsvorschriften**

**O** beachten Sie ⊳[Grundlegende Sicherheitshinweise](#page-6-0)< ab Seite 7.

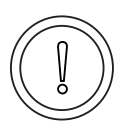

**VORSICHT** (CAUTION)

Folgendes **kann eintreffen**, wenn Sie diesen Gefahrenhinweis nicht beachten:

• Sachschaden

*Die Gefahr ist: elektrische Zerstörung. Die Baugruppe kann elektrisch zerstört werden, wenn diese bei eingeschalteter Spannungsversorgung entfernt wird.*

Stellen Sie sicher, dass alle elektrischen Anschlüsse stromlos geschaltet sind und gegen Wiedereinschalten gesichert sind.

Prüfen Sie vor Arbeiten an den elektrischen Anschlüssen mit dafür geeigneten Messgeräten, dass die Anschlüsse keine Spannung führen.

Demontieren Sie Anschlüsse und entfernen Sie die Baugruppe erst, wenn Sie sich von der Spannungsfreiheit überzeugt haben.

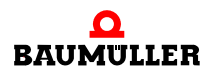

### **WARNUNG** (WARNING)

Folgendes **kann eintreffen**, wenn Sie diesen Gefahrenhinweis nicht beachten:

• schwere Körperverletzung • Tod

*Die Gefahr ist: Nicht kontrollierbares Verhalten der Maschine/Anlage. Durch das Entfernen der Baugruppe bei eingeschalteter Spannungsversorgung kann sich das Verhalten der Maschine/Anlage verändern.*

Stellen Sie sicher, dass alle elektrischen Anschlüsse stromlos geschaltet sind und gegen Wiedereinschalten gesichert sind.

Prüfen Sie vor Arbeiten an den elektrischen Anschlüssen mit dafür geeigneten Messgeräten, dass die Anschlüsse keine Spannung führen.

Demontieren Sie Anschlüsse und entfernen Sie die Baugruppe erst, wenn Sie sich von der Spannungsfreiheit überzeugt haben.

### **11.2 Anforderungen an das ausführende Personal**

Das Personal, das Sie mit der Demontage beauftragen, muss die für die ordnungsgemäße Durchführung dieser Arbeiten benötigten Kenntnisse und Unterweisungen besitzen. Das Personal ist so zu wählen, dass die auf dem Gerät und seinen Teilen sowie an den Anschlüssen angebrachten Sicherheitshinweise vom Personal verstanden und angewendet werden.

### **11.3 Demontage**

Das die Demontage durchführende Personal muss den obigen Anforderungen genügen.

Das Modul für b maXX controller PLC ist zusammen mit der b maXX controller PLC, dem Netzteil für b maXX controller PLC und ggf. weiteren Systemkomponenten an der b maXX controller PLC montiert.

Bei der Demontage werden zuerst das Modul für b maXX controller PLC, die b maXX controller PLC und das Netzteil sowie ggf. die weiteren Systemkomponenten an der b maXX controller PLC von der 35 mm C-Schiene (und den rechts am Netzteil gesteckten I/O-Modulen) gelöst.

Anschließend wird das Modul von der b maXX controller PLC gelöst.

Folgende Arbeitsmaterialien werden benötigt:

- m Geeignete Verpackung für das Modul Ethernet mit EtherCAT-Master für b maXX controller PLC bereitstellen, möglichst die Originalverpackung verwenden. Ggf. geeignete Verpackung für das Modul b maXX controller PLC bereitstellen, möglichst die Originalverpackung verwenden. Ggf. geeignete Verpackung für das Modul Netzteil für b maXX controller PLC bereitstellen, möglichst die Originalverpackung verwenden. Ggf. geeignete Verpackung für die weiteren Systemkomponenten für b maXX controller PLC bereitstellen, möglichst die Originalverpackung verwenden.
- **Geeignetes Werkzeug zum Öffnen der Federkraftklemmen der elektrischen Anschlüs**se (z. B. Schraubendreher mit 2 mm Klingenbreite).

**11**

m Geeignetes Werkzeug zum Herausziehen der weißen Griffe an der Unterseite des Moduls (z. B. Elektronik-Spitzzange).

Führen Sie die Demontage in folgender Reihenfolge aus:

- **1** Spannungsfrei Schalten und Absichern gegen unbeabsichtigtes Wiedereinschalten.
- **2** Öffnen Sie den Schaltschrank
- **3** Entfernen Sie die Kabel am Modul für b maXX controller PLC
- **4** Entfernen der Kabel an den elektrischen Anschlüssen des Netzteils für b maXX controller PLC (siehe hierzu > Betriebsanleitung Netzteil für b maXX controller PLC <). Lösen Sie dazu die Federkraftklemme (z. B. mit dem Schraubendreher) und ziehen Sie das jeweilige Kabel heraus.
- **5** Entfernen Sie die Kabel an der b maXX controller PLC (siehe hierzu ⊳ Betriebsanleitung b maXX controller PLC<sup>4</sup>) Ggf. entfernen Sie die Kabel der weiteren Systemkomponenten, die an der b maXX controller PLC montiert sind (siehe hierzu die jeweiligen Betriebsanleitungen dieser Systemkomponenten).
- **6** An der Unterseite des linken Teils der Netzteils befindet sich ein weißer Griff. Ziehen Sie diesen Griff (z. B. mit der Elektronik-Spitzzange) nach unten und dann nach vorn. Der Griff rastet leicht ein.

Wiederholen Sie diesen Schritt bei der b maXX controller PLC (2 Griffe). Wiederholen Sie diesen Schritt bei dem Modul für b maXX controller PLC (2 Griffe). Wiederholen Sie diesen Schritt ggf. bei weiteren Systemkomponenten für die b maXX controller PLC (die an der linken Seite des Netzteils bzw. der b maXX controller PLC stecken).

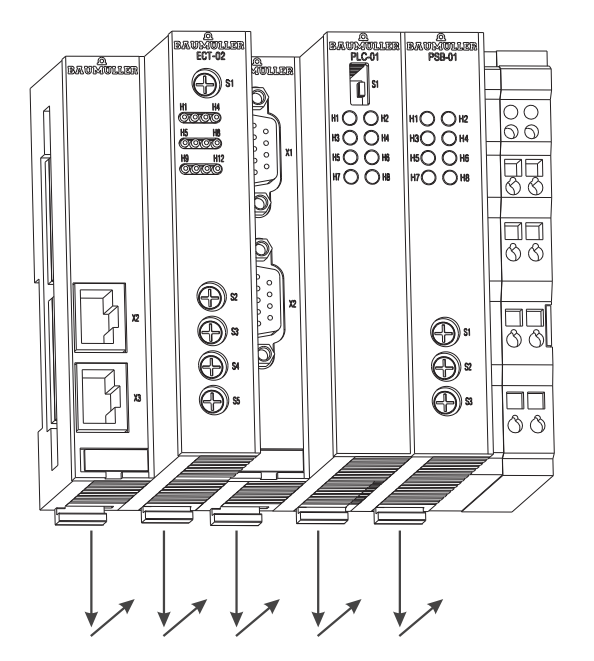

Abbildung 17: Ethernet mit EtherCAT-Master, b maXX controller PLC und Netzteil

**7** Ziehen Sie (z. B. mit dem Schraubendreher) den orangen Griff am rechten Teil des Netzteils nach vorn, so dass Sie den Griff gut fassen können.

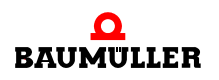

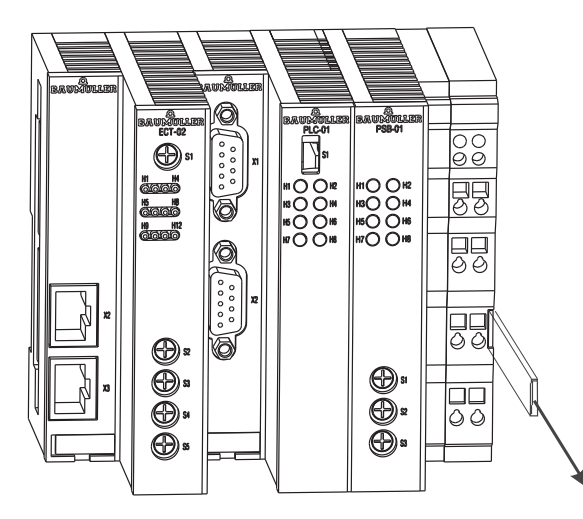

Abbildung 18: Ethernet mit EtherCAT-Master, b maXX controller PLC, Netzteil

- **8** Ziehen Sie (per Hand) den orangen Griff am rechten Teil des Netzteils weiter vor und ziehen Sie danach den Modulblock nach vorn und damit von der 35 mm C-Schiene. Der Modul-Block umfasst das Netzteil, die b maXX controller PLC, das Modul für b maXX controller PLC und ggf. die weiteren Systemkomponenten für die b maXX controller PLC.
- **9** Lösen Sie das Modul von der b maXX controller PLC (bzw. den anderen Systemkomponenten für b maXX controller PLC) indem Sie auf der Rückseite des Moduls für b maXX controller PLC mit dem Schraubendreher den Löse-Mechanismus betätigen. Dazu stecken Sie den Schraubendreher waagerecht in die Nut und drücken ihn anschließend nach oben. Jetzt ziehen Sie das Modul für b maXX controller PLC von der b maXX controller PLC (bzw. den anderen Systemkomponenten für b maXX controller PLC) ab.
- **10** Legen Sie das Modul für b maXX controller PLC in die bereitliegende Verpackung. Ggf. legen Sie die b maXX controller PLC in die bereitliegende Verpackung. Ggf. legen Sie das Netzteil in die bereitliegende Verpackung. Ggf. legen Sie die weiteren Systemkomponenten für b maXX controller PLC in die bereitliegende Verpackung.
- **11** Falls Sie das Modul für b maXX controller PLC tauschen wollen, montieren Sie jetzt das neue Modul für b maXX controller PLC (siehe ⊳[Montageanleitung](#page-22-0)< ab Seite 23).
- **12** Schließen Sie den Schaltschrank.
- **13** Dokumentieren Sie die Demontage (oder den Austausch) des Moduls für b maXX controller PLC.

Ggf. dokumentieren Sie die Demontage (oder den Austausch) der b maXX controller PLC.

Ggf. dokumentieren Sie die Demontage (oder den Austausch) des Moduls Netzteil für b maXX controller PLC.

Ggf. dokumentieren Sie die Demontage (oder den Austausch) der weiteren Systemkomponenten für b maXX controller PLC.

Falls Sie das Modul Ethernet mit EtherCAT-Master für b maXX controller PLC getauscht haben kann jetzt das gesamte System wieder eingeschaltet werden. Wenn Sie das Modul entsorgen wollen, erhalten Sie im Kapitel ⊳[Entsorgung](#page-58-0)< ab Seite 59 weitere Informationen.

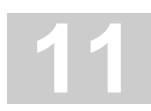

### **11.4 Lagerbedingungen**

Lagern Sie das Modul Ethernet mit EtherCAT-Master für b maXX controller PLC in einer geeigneten Verpackung und zu den in den ⊳[Anhang D - Technische Daten](#page-68-0)< ab Seite 69 angegebenen Lagerbedingungen.

### **11.5 Wiederinbetriebnahme**

Wollen Sie das Modul Ethernet mit EtherCAT-Master für b maXX controller PLC wieder in Betrieb nehmen, beachten Sie die Angaben unter "Lagerbedingungen". Führen Sie dann erneut eine ⊳[Inbetriebnahme](#page-32-1)< ab Seite 33 durch.

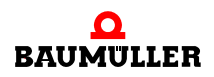

### <span id="page-58-0"></span>**ENTSORGUNG**

In diesem Kapitel beschreiben wir die korrekte und sichere Entsorgung des Moduls Ethernet mit EtherCAT-Master für b maXX controller PLC (BMC-M-ECT-02). Es fällt im wesentlichen Elektronikschrott an.

• Vorraussetzung: Demontage ist bereits erfolgt, siehe ⊳[Demontage, Lagerung](#page-52-0)< ab [Seite 53.](#page-52-0)

### **12.1 Sicherheitsvorschriften**

Die Entsorgung darf nur unter Beachtung der Sicherheitsvorschriften durchgeführt werden. Achten Sie gegebenenfalls auch besondere örtliche Vorschriften. Können Sie die sichere Entsorgung nicht selbst durchführen, beauftragen Sie einen geeigneten Entsorgungsbetrieb damit.

### **12.2 Anforderungen an das ausführende Personal**

Das Personal, das Sie mit der Entsorgung/Demontage beauftragen, muss die für die ordnungsgemäße Durchführung dieser Arbeiten benötigten Kenntnisse und Unterweisungen besitzen. Das Personal ist so zu wählen, dass die auf dem b maXX System und seinen Teilen angebrachten Sicherheitshinweise vom Personal verstanden und angewendet werden.

### **12.3 Entsorgungsanleitung**

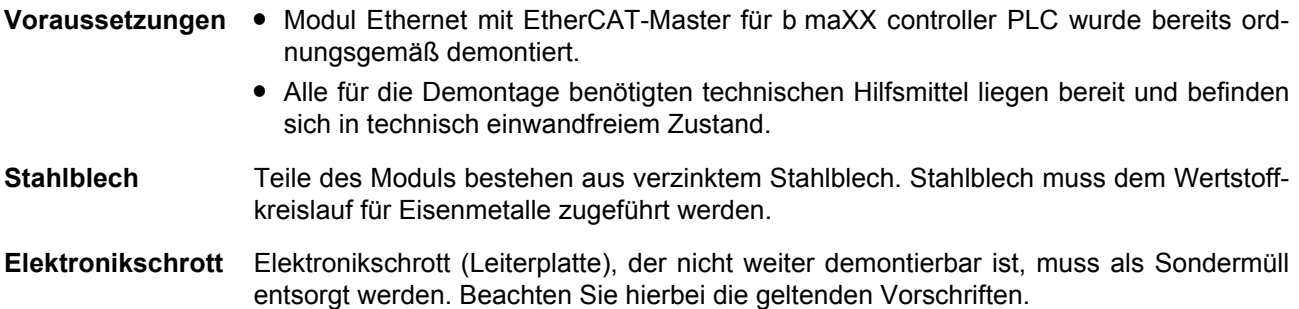

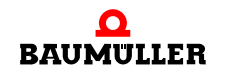

**Kunststoff** Das Gehäuse besteht aus Kunststoff. Führen Sie den Kunststoff dem Wertstoffkreislauf für Kunststoffe zu.

### **12.4 Entsorgungsstellen/Ämter**

Stellen Sie sicher, dass die Entsorgung in Übereinstimmung mit den Entsorgungsrichtlinien ihrer Firma sowie der zuständigen Entsorgungsstellen und Ämter erfolgt. Im Zweifelsfall wenden Sie sich an die für ihre Firma zuständige Gewerbeaufsicht oder das Umweltamt.

# **ANHANG A - ABKÜRZUNGEN**

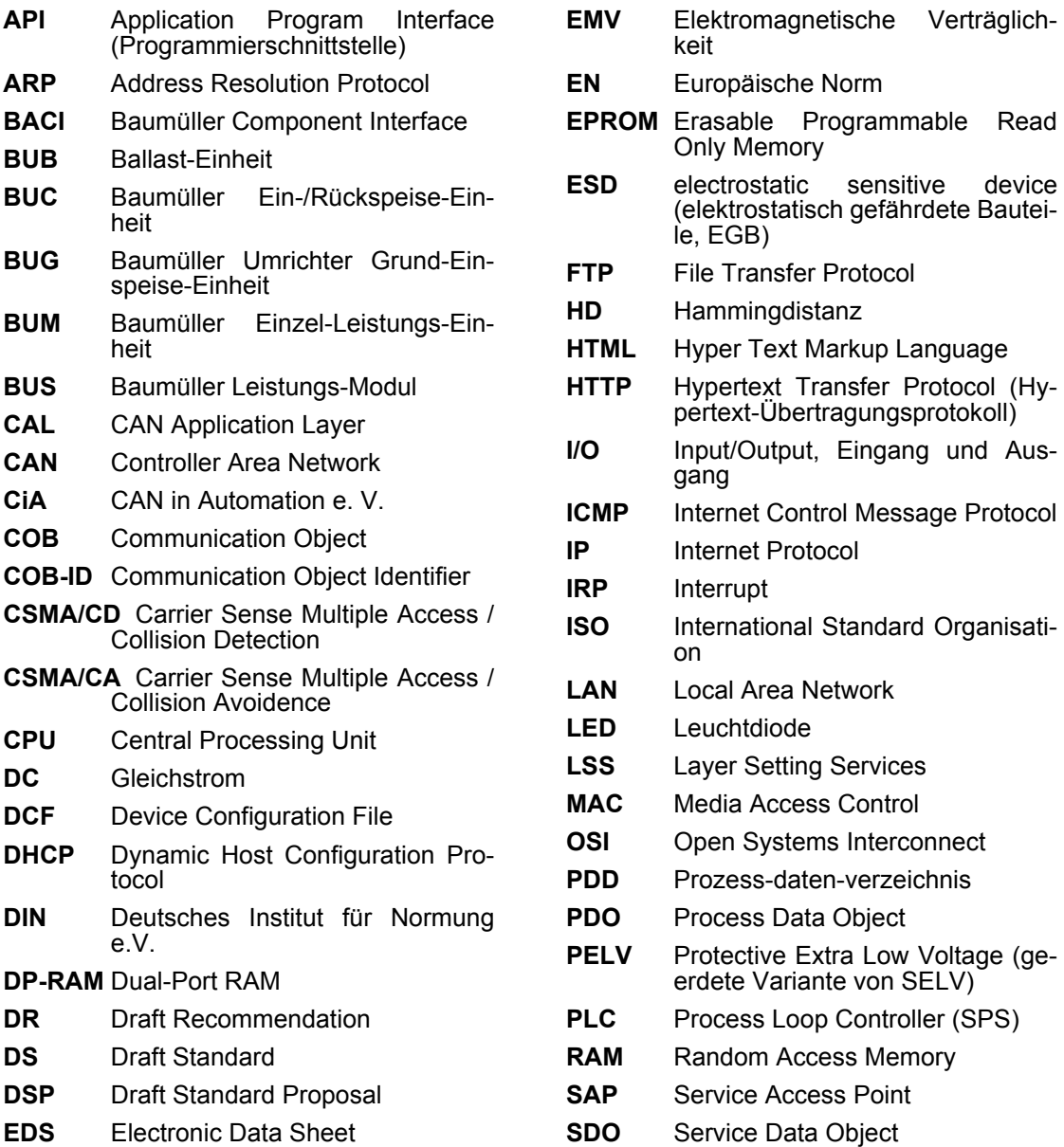

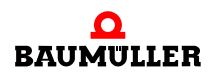

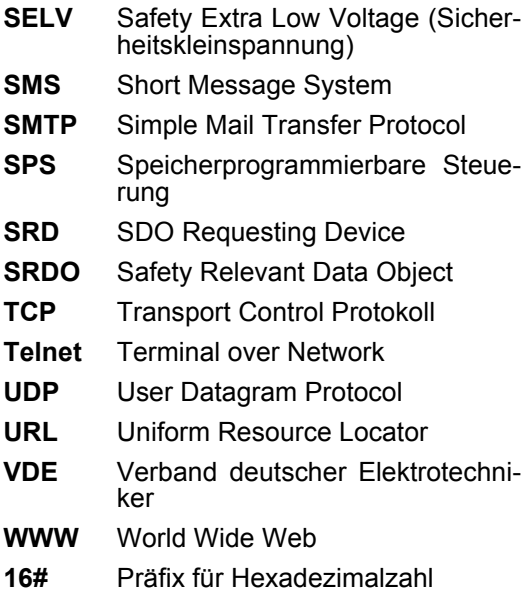

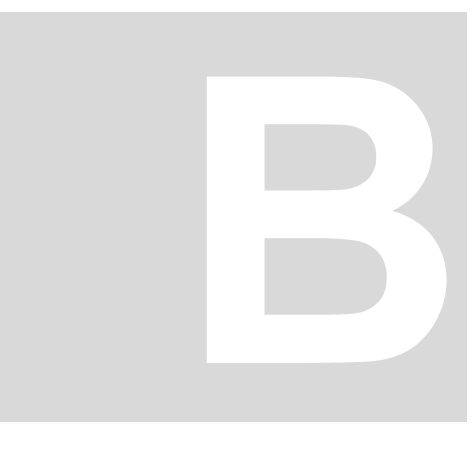

# **ANHANG B - ZUBEHÖR**

In diesem Anhang finden Sie alle Zubehörteile aufgelistet, die für das Modul Ethernet mit EtherCAT-Master für b maXX controller PLC von der Fa. Baumüller Nürnberg GmbH verfügbar sind.

Falls Sie Anfragen und Anregungen zu Zubehörteilen haben, nimmt das Produktmanagement von Baumüller ihre Anfragen gerne entgegen.

### **B.1 Liste aller Zubehörteile**

### **B.1.1 EtherCAT-Kabel**

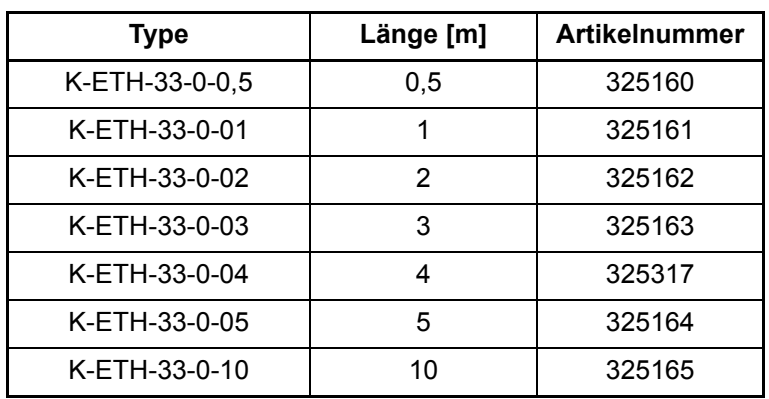

Leitungstyp: K-ETH-33-0-xx (RJ-Stecker, RJ-Stecker)

#### **B.1.2 Ethernet-Kabel**

Crossover-Paket bestehend aus Cross-Kupplung (Art.-Nr. 365463) und Cat5-Kabel 0,5 m (Art.-Nr. 325160)

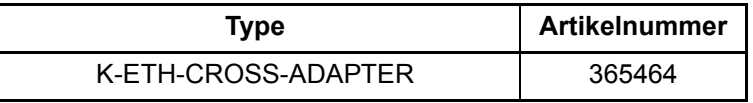

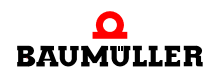

Modularkupplung, RJ45-Buchse - RJ45-Buchse, Crossover, Cat5, geschirmt

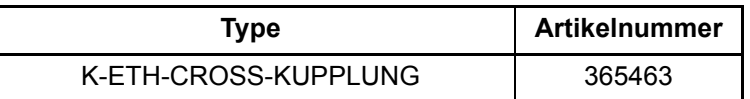

Leitungstyp: K-ETH-33-0-xx (RJ-Stecker, RJ-Stecker)

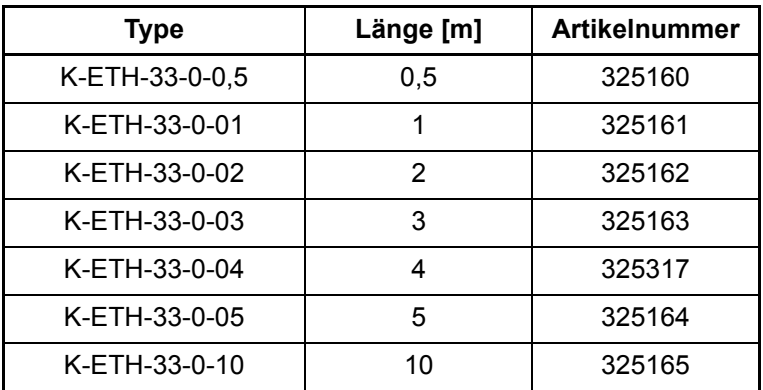

### **B.1.3 Ferrit**

**64**

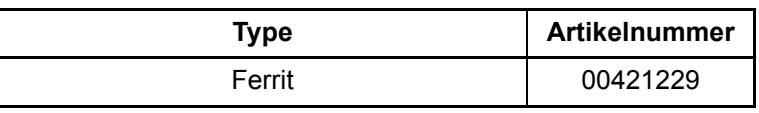

## **ANHANG C - KONFORMITÄTSER-KLÄRUNG**

In diesem Kapitel geben wir allgemeine Informationen zu EU-Richtlinien, dem CE-Zeichen und zur Konformitätserklärung.

### **C.1 Was ist eine EU-Richtlinie**

EU-Richtlinien geben Anforderungen vor. Die Richtlinien werden von den entsprechenden Stellen innerhalb der EU verfasst und werden von allen Mitgliedsstaaten der EU in nationales Recht umgesetzt. Somit gewährleisten die EU-Richtlinien den freien Handel innerhalb der EU.

Eine EU-Richtlinie beinhaltet wesentliche Mindestanforderungen. Detaillierte Anforderungen finden Sie in harmonisierten Normen, auf die in der Richtlinie verwiesen wird.

### **C.2 Was das CE-Zeichen aussagt**

*a) Mit der CE-Kennzeichnung wird die Konformität mit allen Verpflichtungen bescheinigt, die der Hersteller in Bezug auf das Erzeugnis aufgrund der Gemeinschaftsrichtlinien hat, in denen ihre Anbringung vorgesehen ist.*

…

…

*b) Die CE-Kennzeichnung auf Industrieerzeugnissen bedeutet, dass die natürliche oder juristische Person, die die Anbringung durchführt oder veranlasst, sich vergewissert hat, dass das Erzeugnis alle Gemeinschaftsrichtlinien zur vollständigen Harmonisierung erfüllt und allen vorschriftsmäßigen Konformitätsbewertungsverfahren unterzogen worden ist.*

*Beschluss 93/465/EWG des Rates, Anhang I B. a) + c)*

Das CE-Zeichen bringen wir am Gerät und auf der Betriebsanleitung an, sobald wir festgestellt haben, dass die Anforderungen der relevanten Richtlinien von uns erfüllt wurden.

Steuerungen der Baumüller Nürnberg GmbH sind nicht von der Niederspannungsrichtlinie betroffen, da deren Betriebsspannung kleiner 60 V Gleich- bzw. 75 V Wechselspannung ist. Deshalb kann keine Konformitätserklärung zur 2006/95/EG

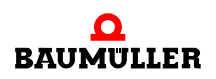

(Niederspannungsrichtlinie) ausgestellt werden.

Die elektrische Sicherheit und Funktion der Steuerung wird anhand der harmonisierten Norm EN 61131-2 überprüft.

Bei bestimmungsgemäßer Verwendung dieses Baumüller-Gerätes in Ihrer Gesamtmaschine können Sie davon ausgehen, dass das Gerät die Anforderungen aus der 2006/42/ EG (Maschinenrichtlinie) erfüllt.

Deshalb ist das Gerät so entwickelt und konstruiert, dass die Anforderungen der harmonisierten Norm EN 60204-1 vom elektrischen Anlagenerrichter erfüllt werden können.

Steuerungen der Baumüller Nürnberg GmbH erfüllen die Anforderungen der 2004/108/ EG (EMV-Richtlinie) indem sie die Anforderungen der harmonisierten Norm EN 61131-2 erfüllen.

Damit Sie ihre Maschine innerhalb der EU vertreiben können, muss folgendes vorliegen:

- Konformitätszeichen (CE-Zeichen)
- Konformitätserklärung(en) hinsichtlich der für die Maschine relevanten Richtlinie(n)

#### **C.3 Begriffsdefinition Konformitätserklärung**

Eine Konformitätserklärung im Sinne dieser Betriebsanleitung ist eine Erklärung, dass das in Verkehr gebrachte elektrische Betriebsmittel allen einschlägigen grundlegenden Sicherheits- und Gesundheitsanforderungen entspricht.

Mit der in diesem Kapitel vorliegenden Konformitätserklärung erklärt die Baumüller Nürnberg GmbH, dass das Gerät den einschlägigen grundlegenden Sicherheits- und Gesundheitsanforderungen entspricht, die sich aus den Richtlinien und Normen ergeben, die in der Konformitätserklärung aufgelistet sind.

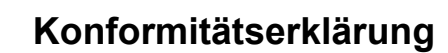

**C**

### **C.4 Konformitätserklärung**

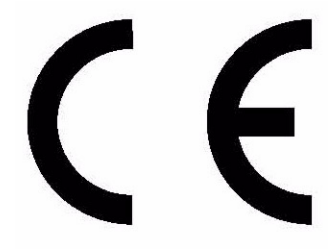

### Konformitätserklärung gemäß

Richtlinie 2004/108/EG (über die elektromagnetische Verträglichkeit)

#### **Hersteller**

Baumüller Nürnberg GmbH Ostendstr. 80 - 90 90482 Nürnberg Deutschland Tel. +49 9 11 54 32 - 0 Fax: +49 9 11 54 32 - 1 30 E-Mail: mail@baumueller.de Internet: www.baumueller.de

Hiermit erklären wir, dass die nachfolgend genannten Produkte aufgrund ihrer Konzeption, Konstruktion und Bauart in der von uns in Verkehr gebrachten Ausführung den grundlegenden Anforderungen der oben genannten Richtlinie(n) einschließlich der zum Zeitpunkt der Erklärung geltenden Änderungen entsprechen.

Hinweis: Bei Umbau oder Änderungen am Produkt verliert diese Erklärung mit sofortiger Wirkung ihre Gültigkeit.

Angewandte harmonisierte Normen:

DIN EN 61131-2:2003 Speicherprogrammierbare Steuerungen - Teil 2: Betriebsmittelanforderungen und Prüfungen

### **Declaration of Conformity**

according to

Directive 2004/108/EC (relating to electromagnetic compatibility)

#### Manufacturer

Baumüller Nürnberg GmbH Ostendstr. 80 - 90 90482 Nürnberg Deutschland Tel. +49 9 11 54 32 - 0 Fax: +49 9 11 54 32 - 1 30 E-Mail: mail@baumueller.de Internet: www.baumueller.de

We declare, that the products referred to in the following are conformant in their concept, in their construction and in their design as launched by us with the above mentioned directive(s) and their respective changes which were valid at the point of declaration.

Note: By modifying or alterating the device(s) this declaration immediately becomes invalid.

Applied harmonised standards:

DIN EN 61131-2:2003 Programmable controller - Part 2: Equipment requirements and tests

(fortgesetzt)

(continued)

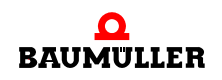

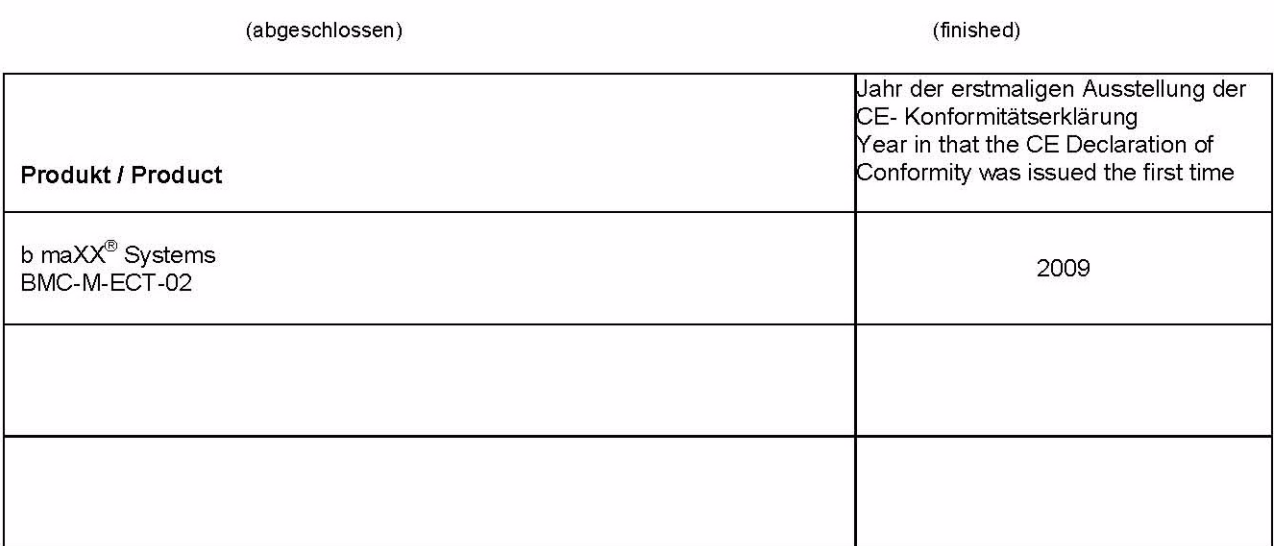

Nürnberg, 08. 4. 2009

ppa. Dipl. Ing. Ralf Hopp<br>Technischer Leiter

**68** [von 74](#page-73-0) ppa. Dr. Ulrich Strunz<br>Leiter Automation

# <span id="page-68-0"></span>**ANHANG D - TECHNISCHE DATEN**

In diesem Anhang finden Sie die technischen Daten für das Modul Ethernet mit EtherCAT-Master für b maXX controller PLC (BMC-M-ECT-02) von der Fa. Baumüller Nürnberg GmbH.

### **D.1 Anschlusswerte**

#### BMC-M-ECT-02

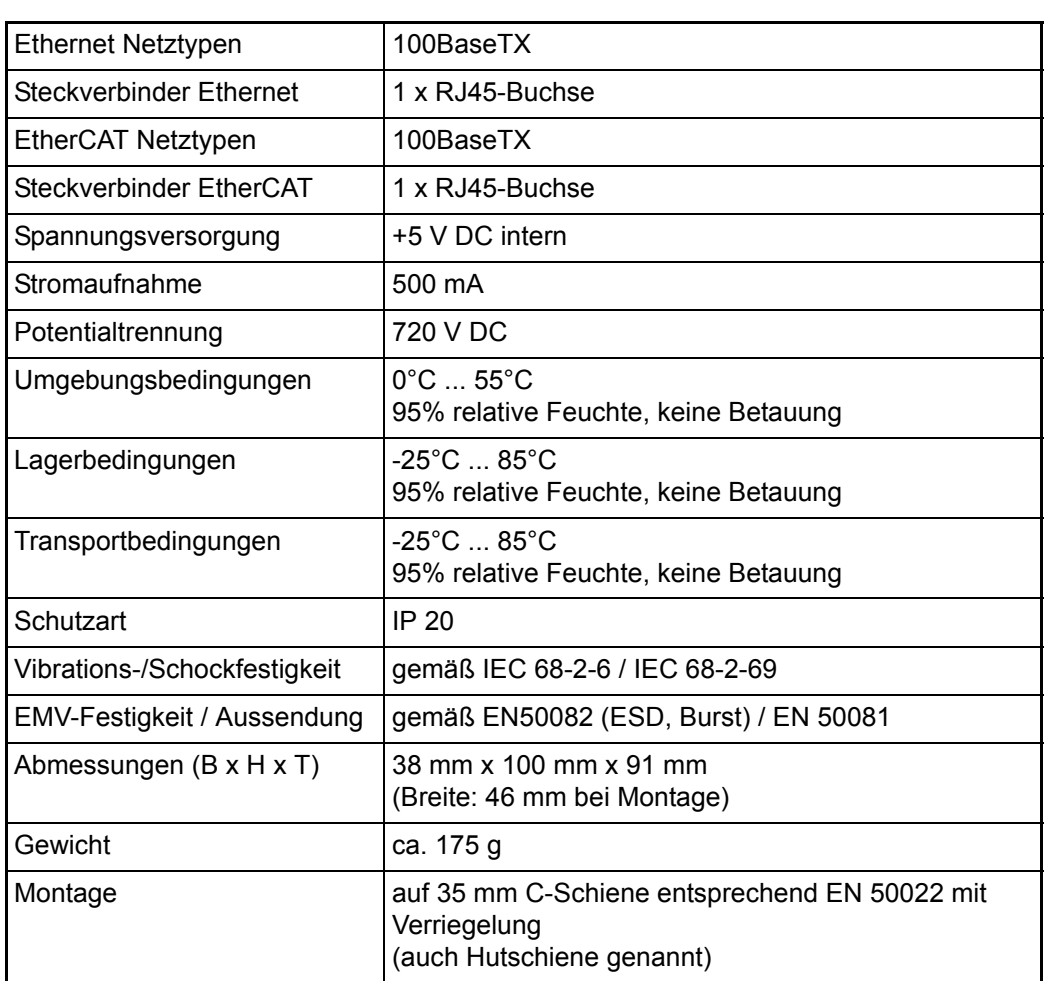

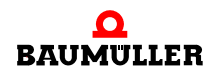

### **D.2 Pinbelegung RJ45-Buchse für Ethernet**

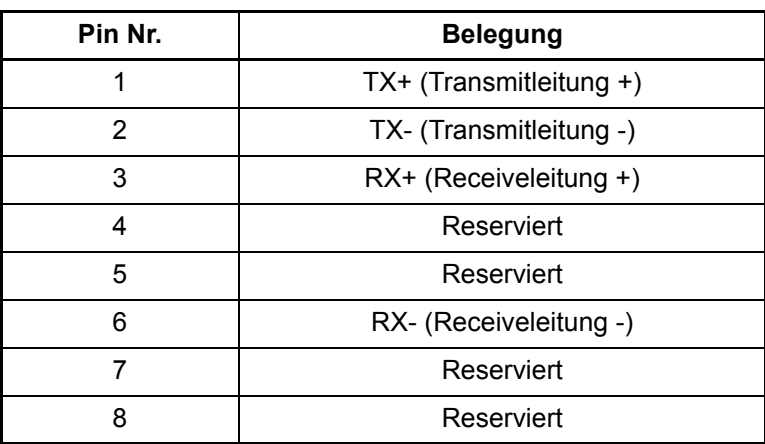

### **D.3 Pinbelegung RJ45-Buchse für EtherCAT**

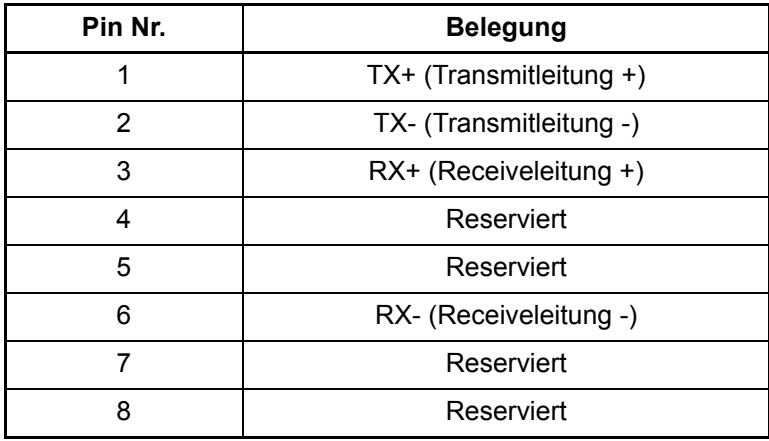

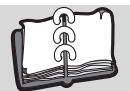

### **Revisionsübersicht**

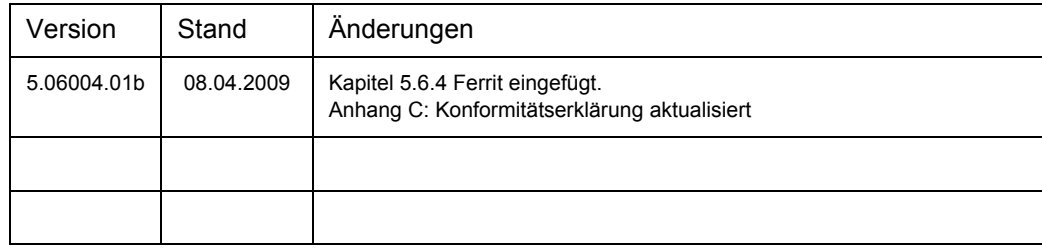

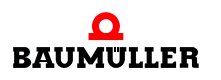

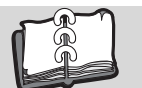

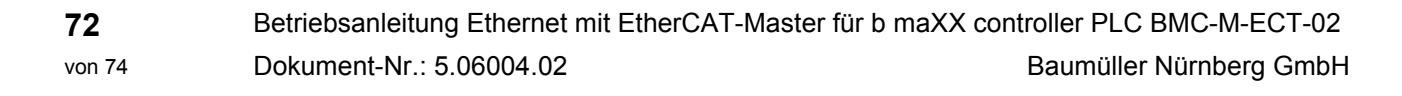
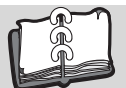

## **Index**

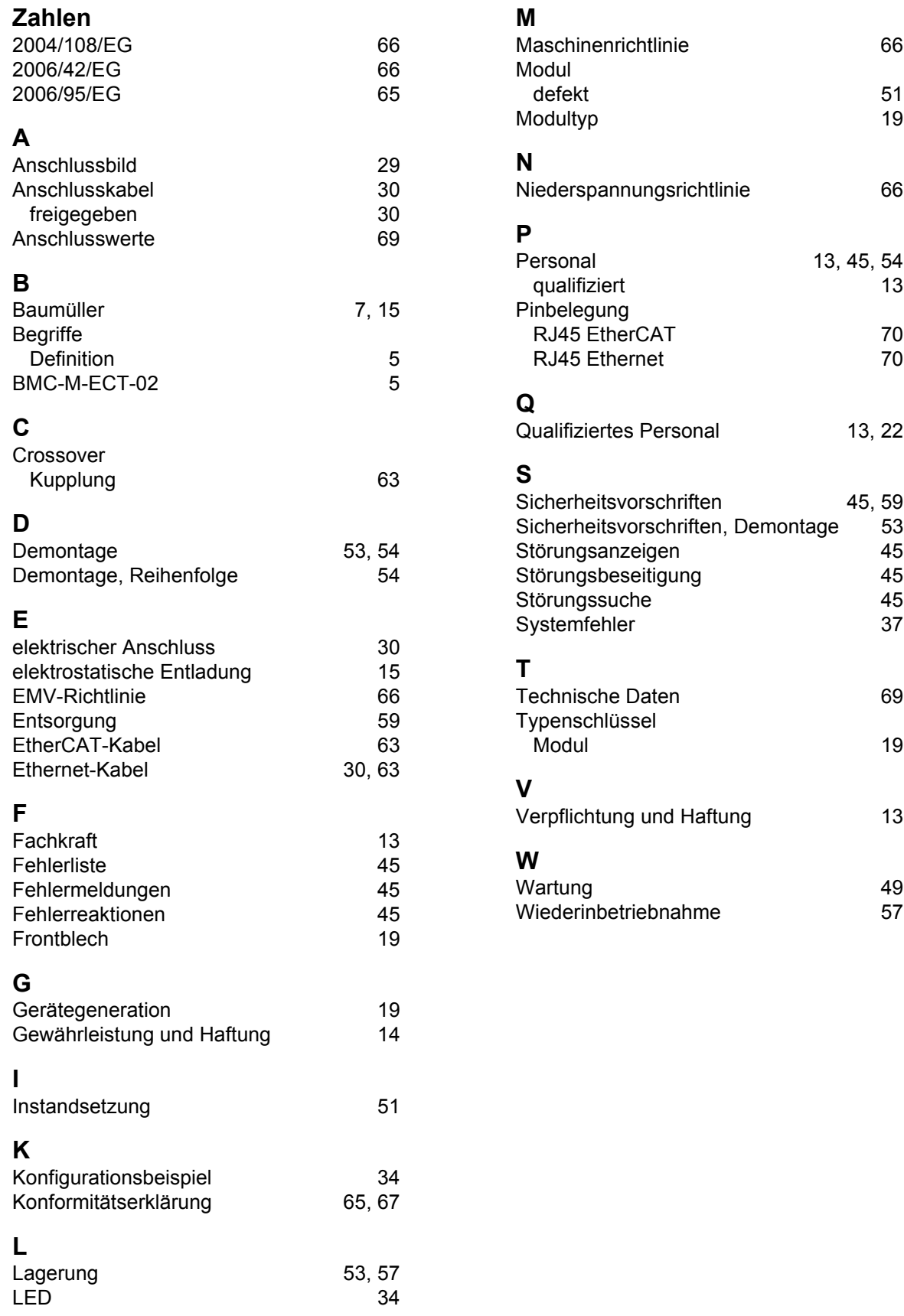

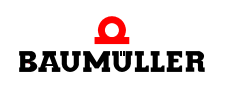

**74**

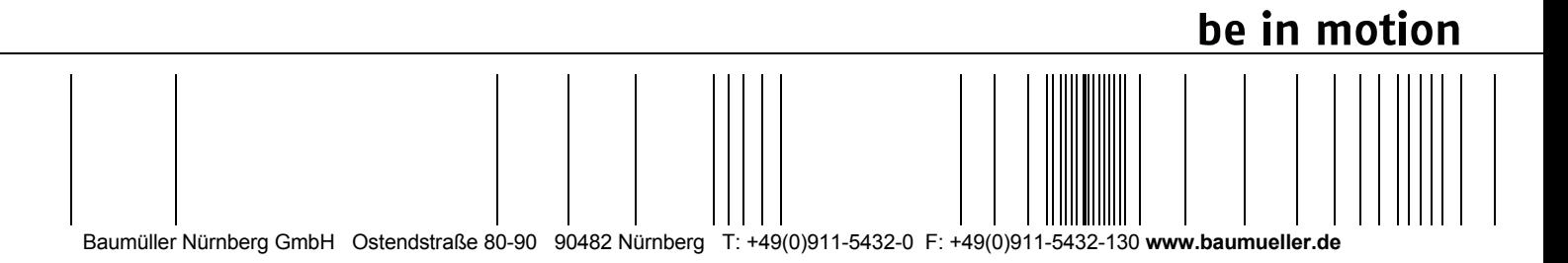

Alle Angaben in dieser Betriebsanleitung sind unverbindliche Kundeninformationen, unterliegen einer ständigen Weiterentwicklung und werden fortlaufend durch unseren permanenten<br>Zur Ausmessung, Berechnung und Kalkulationen